# **بسم االله الرحمن الرحيم**

**(سبحانك لا علم لنا إلا ما علمتنا انك أنت العليم الحكيم)**

**صدق االله العظيم**

## **بسم االله الرحمن الرحیم**

**بدای ة أری د أن أوض ح اف تقار الساحة العربیة إلى أي كتاب أو كتیب حول مسجل النظام ( Registry Editor ) ب ل ح تى یعت بره الكثیری ن م ن الأش یاء الخط رة والدخ ول إل یھا ی ؤدي إل ى مشاكل في نظام التش غیل لذل ك قررت أن أوض ح ول و جزء بس یط ع نھ ربم ا یس اھم ف ي إزال ة الغم وض ال ذي یكت نفھ ولا أدع ي معرفت ي الكامل ة ب ھ لك ن رأیت انھ مھما كان الجانب ال ذي أق وم بتوض یحھ سیكون جیدا لان ا لس احة العرب یة تفتقر إل ى أي مرجع حولھ ولذلك قررت أن اعرض أكثر المفاتیح شھرة وفائدة وعمل كل مفتاح منھا**

**وسأقوم بعرضھا على شكل كل مفتاح وما ھو عملھ أو أسئلة وأجوبة**

**وق د اس تطعت إض افة م ا ی زید عل ى الم ئة وخمس ین مف تاح وش رحھا وعم ل كل واحد منھا والبقیة بازدیاد بمجھودكم معي بإذن االله**

**وسوف أركز قلیلا على إعداد مسجل النظام للأداء الأمثل مع ویندوز XP.**

**لمن ھذا الكتاب: ھ ذا الك تاب موج ھ إل ى ك ل المس تخدمین ل نظام التشغیل ویندوز ذوي المستوى الجید وما فوق ولا ینصح للمبتدئین .**

**كما انھ حقوق النسخ والنقل مفتوحة للجمیع فھي للفائدة العامة .** 

**أخیرا إن كنت قد أصبت فھذا من االله وان كنت قد أخطئت في شيء فھذا من نفسي ومن الشیطان .** 

**ولا تنسونا من دعوة صالحة في ظھر الغیب لي ولوالدي وللمؤمنین .**

### **1/1/2003**

**خالد أحمد شبب**

**كل الشكر للأخ عبد االله فتحي: الذي سمح لي بنشر ھذه المقدمة التي قام بكتابتھا ھو في منتدى الفریق العربي للتكنولوجیا** ومنتدى الإبداع الإسلامي بتصرف بسبط من قبلي أنا لما وجدته فيها من شرح جيد لهذا **البرنامج وإعطاء نبذة تعریفیة عن ھذا البرنامج الضخم**

**وكل الشكر للأخ محمد بدوي: الذي سمح لي أن استخدم مشاركتھ في ھذا الكتاب وھي تعرض كیفیة استخدام مفاتیح محرر التسجیل في لغة البرمجة فیجوال بیزك للإصدار السادس من ھذه اللغة**

**كل الشكر للأخ ..................... یتبع بإذن االله**

**جمیع المفاتیح التي سأتكلم عنھا تنطبق على ویندوز 2000 مالم اذكر خلاف ذلك ویمكن أن نقیس علیھا إلى أنظمة التشغیل الأخرى( XP أو 9X(** 

**بعض المصطلحات التي من الممكن أن أستخدمھا ھنا :**

**الریجستري = محرر التسجیل مفتاح = أي قیمة في محرر التسجیل**

**حتى تفتح مسجل النظام للویندوز 2000 & XP & ME & 98 من تشغیل أو RUN اكتب**

#### **REGEDIT**

**أو في الویندوز 2000 و XP ھناك طریق ثاني ھو أن تكتب أیضا في تشغیل أو RUN اكتب**

### **REGEDT32**

**وللعلم انھ یمكن إجراء العدید من الخصائص بدون الدخول إلى محرر التسجیل لكن نحن ھنا بصدد كسر العقدة الموجودة مع محرر التسجیل والخوف دائما من الدخول إلیھ**

# **نظرة عامة حول محرر التسجیل**

## **مقدمة:**

**بدأ ظھور الریجستري منذ ما یقارب العشر سنوات وذلك مع إصدارة الـ .. 95Windows ولكن وكما شاھد الجمیع فإنھ أثر بشكل واضح على استقرار ذلك النظام، وأصبح انھیاره آنذاك** أمراً وارداً طبيعياً، وهذا الأمر حدا بالبعض بالبقاء على الإصدارة القديمة Windows 3.11 **مضحین بالممیزات الجدیدة والنقلة الھائلة لـ95 Windows ، مقابل الاستقرار والابتعاد عن مشاكل النظام...** 

**ولكن ومع ظھور النظام الجدید 98 Windows عاد إلینا ھذا الریجستري مرة أخرى وھو یكتسي حلة جدیدة، وقد قامت شركة Microsoft بتحسینھ قدر المستطاع، مستفیدة من أخطائھا في النظام القدیم، وأصبح الریجستري الآن من أھم الأدوات المساعدة التي لا غنى عنھا..**

**ولأھمیة الریجستري وقدرتھ الواسعة على التحكم في النظام فإنھ من الأمور المرغوبة بالنسبة** للبعض ــ وخصوصاً المبرمجين ــ الذين يبحثون عن أقصى استفادة من كل الإمكانيات المتاحة **لھم، وقد وفر لھم الریجستري الكثیر منھا...** 

### **ما ھو الریجستري ؟**

**الریجستري ھو قاعدة بیانات التي تحتوي على كل كبیرة وصغیرة بخصوص النظام Windows، سواء كان الأمر متعلقاً بالبرامج Software ، أو بالأجھزة Hardware ، أو بالمستخدمین الـUsers ، ففي مجال البرامج نجد أن بعض البرامج تقوم بتسجیل امتدادات خاصة لأنواع الملفات التي یتم تشغیلھا بھا، على سبیل المثال البرنامج Player Real ولا شك أن جمیعكم یعرفونھ، فعند تثبیتھ یقوم بالتعدیل مباشرة في الریجستري بحیث یتم تشغیل أي** ملف من نوع .ram من خلاله فقط ... كما أن هذه البرامج تقوم أيضاً بتسجيل معلومات خاصة **بھا ولنأخذ مثلاً برنامج الـ Explorer Internet فإنھ یقوم بتسجیل الصفحات التي قمت بزیارتھا مؤخرا،ً كما أن بعض البرامج تسجل نفسھا بحیث یتم تشغیلھا مع بدء تشغیل الـ** Windows، وبعضها تسجل نفسها بحيث تصبح متاحة للتجربة لمدة معينة فقط، بالإضافة إلى **غیر ذلك الكثیر والكثیر ... وأما في مجال الأجھزة الـ Hardware فنجد أن الریجستري یقوم بتسجیل أسماء الأجھزة وإعداداتھا وتعریفاتھا وكل ما یتعلق بھا ... وبالنسبة للمستخدمین Users فإنھ یسجل الإعدادات الخاصة بالتشكیلات الجانبیة لكل مستخدم بحیث تتغیر ھذه الإعدادات بتغیر المستخدم لھا...** 

**بصفة العموم نستطیع القول أن الریجستري ھو مفتاح التعامل مع نظام الـ Windows ، ولكي نستطیع التعامل مع ھذا النظام باحترافیة أكثر فلابد أن تكون لدینا معرفة تامة بھذا المفتاح وأسراره وخبایاه...** 

**التعامل مع الریجستري:**

**عندما نرید التعامل مع الریجستري یدویاً فإننا لا نتعامل مع قاعدة البیانات مباشرة، وإنما یكون ذلك من خلال برنامج مرفق مع الـ Windows وھو برنامج محرر التسجیل، والذي یمكن تشغیلھ من خلال قائمة ابدأ << تشغیل << RegEdit >> موافق، ومن خلال ھذا المحرر نستطیع التعدیل في الریجستري كیفما نشاء، ولكن لیس الأمر مسلیاً فربما تقوم بخطأ ما یكلفك** الكثير ، ولذلك يُنصح بعمل نسخة احتياطية من الريجستر ي قبل أي محاولة للتعامل معه وهذا ما **سنتحدث عنھ في أوانھ بإذن االله..** 

**لنعد الآن مرة أخرى إلى محرر التسجیل وكما ذكرنا فھو برنامج مرفق مع النظام، وبوجد** برامج أخرى تقوم بعمل هذا المحرر لكنه من الأفضل طبعاً استخدام البرنامج المرفق لأنه هو **المضمون، واستخدام برامج مختلفة قد ینتج عنھ بعض المشاكل الخطیرة وربما یتسبب في فشل النظام بأكملھ ولذلك لا أنصح باستخدامھا...** 

**في العادة لا یحتاج المستخدم العادي إلى التعدیل في الریجستري بشكل یدوي حیث أن كل شيء** يتم تلقائياً بـهذا الخصوص، ولكن لاشك بأنـه يوجد الكثير من المستخدمين المشـاغبين الذين ليس **لھم ھم سوى اختیار الطرق الأصعب، واكتشاف الأسرار والخفایا، وھؤلاء سیجدون في الریجستري ولیمة دسمة لھم حیث أنھا تشبع الكثیر من رغباتھم التدخل في عمل النظام یدویا،ً واكتشاف الكثیر من الأسرار والحیل الجمیلة التي لا یمكن للمستخدمین العادیین حتى التفكیر بھا ... ولكن قبل أن نصل إلى تلك النقطة سنحاول سویة التعرف على محرر التسجیل ومحتواه وكیفیة استخدامھ.**

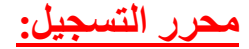

**عندما نبدأ بتشغیل محرر التسجیل، فإن أول ما سیظھر لنا ھو الشاشة التالیة:**

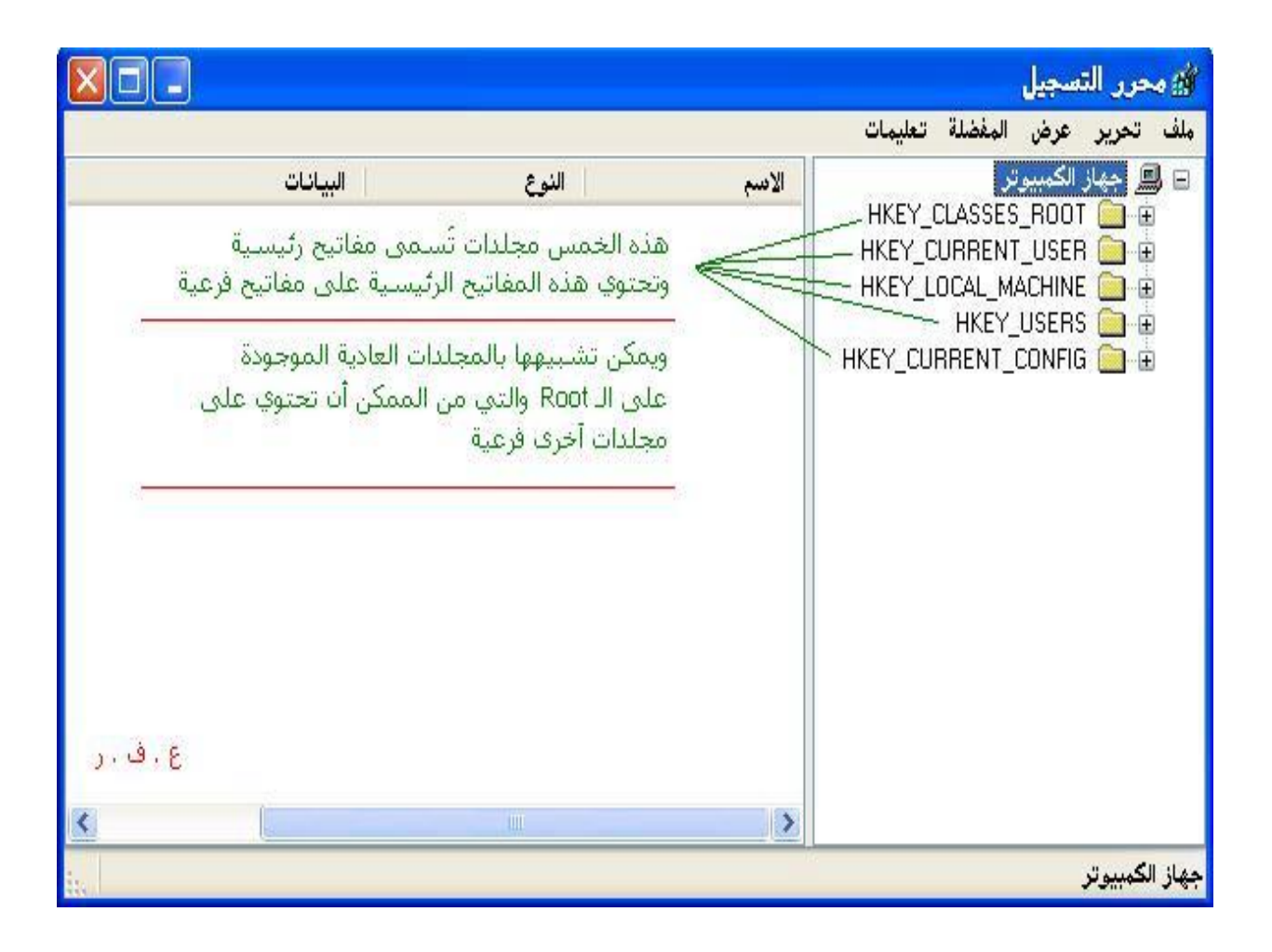

**وكما ترى یوجد في الجانب الأیمن جھاز الكمبیوتر ومتفرع منھ خمس مجلدات وربما ستة في بعض الأحیان، وفي ھذا الخصوص لابد أن نعرف بأن الریجستري منظم تنظیماً جیدا،ً وھو على شكل ھرم أو شجرة، حیث یتألف من مفاتیح رئیسیة وھي المجلدات الخمسة الموجودة في یمین الصورة السابقة، ویتفرع عن ھذه المفاتیح الرئیسیة مفاتیح أخرى فرعیة، ویمكن أن تحتوي ھذه المفاتیح الفرعیة على مفاتیح أخرى فرعیة منھا أو مدخلات قیم، أو كلاھما ...انظر إلى الصورة التالیة، وستتضح المسألة أكثر:**

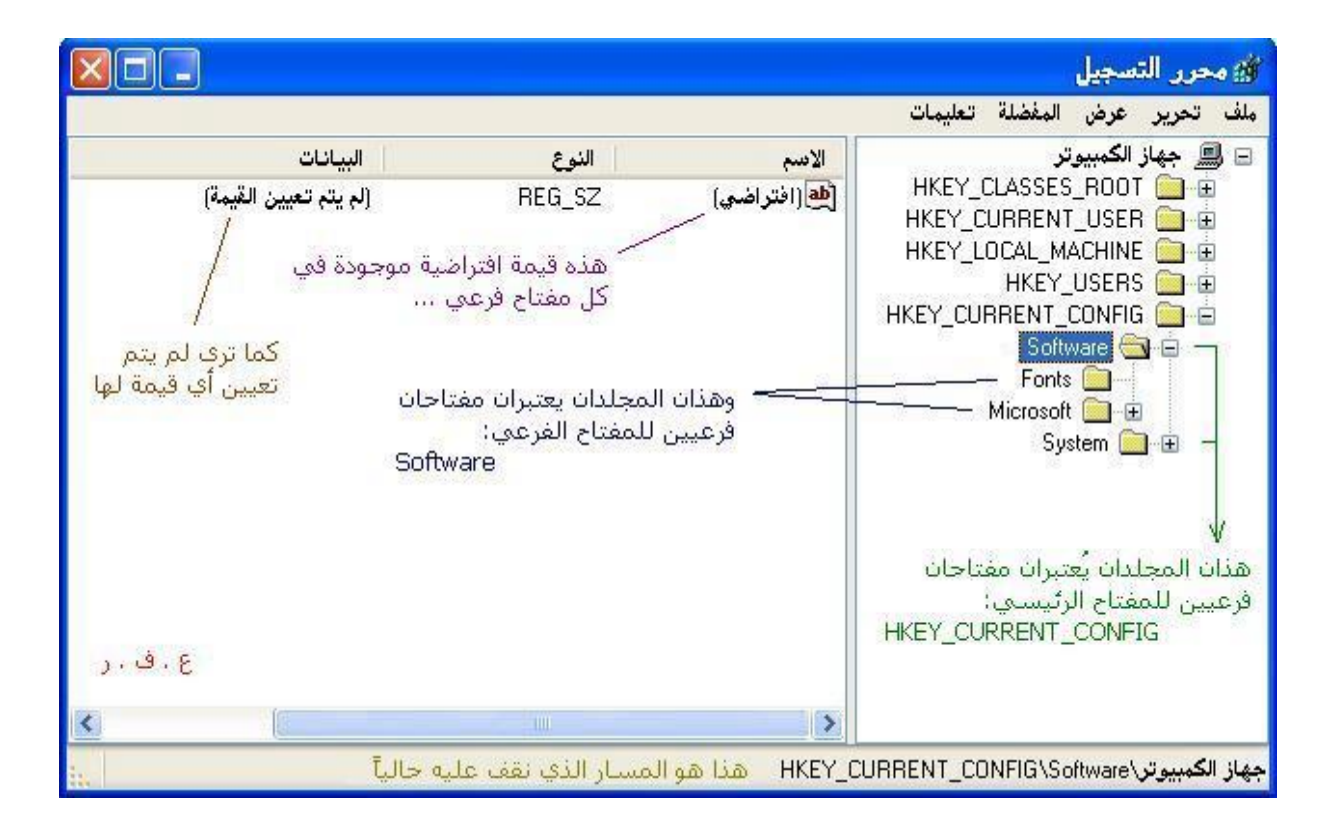

**أعتقد أن الشرح في الصورة السابقة یوضح بالتفصیل فكرة المفاتیح الرئیسیة والفرعیة، ولم یبق سوى أن نعرف أنھ من الممكن أیضاُ أن تحتوي المجلدات الفرعیة على مدخلات قیم، وھذه المدخلات لھا خمسة أنواع:**

> **1. قیمة سلسلة(String( 2. قیمة ثنائیة(Binary( 3. قیمةDWORD 4. قیمة السلاسل المتعددة 5. قیمة السلاسل القابلة للتوسع**

**ولیس من المھم معرفة الفرق بین ھذه الأنواع المختلفة الآن، ولكن من المھم أن تعرف أننا سنحتاج إلى مدخلات القیم ھذه لكي نتحكم فیما بعد بالنظام، وفي المثال التالي تجد أننا أضفنا إلى نفس المفتاح Software الموجود في الصورة السابقة خمس مدخلات قیم على حسب الأنواع المختلفة...**

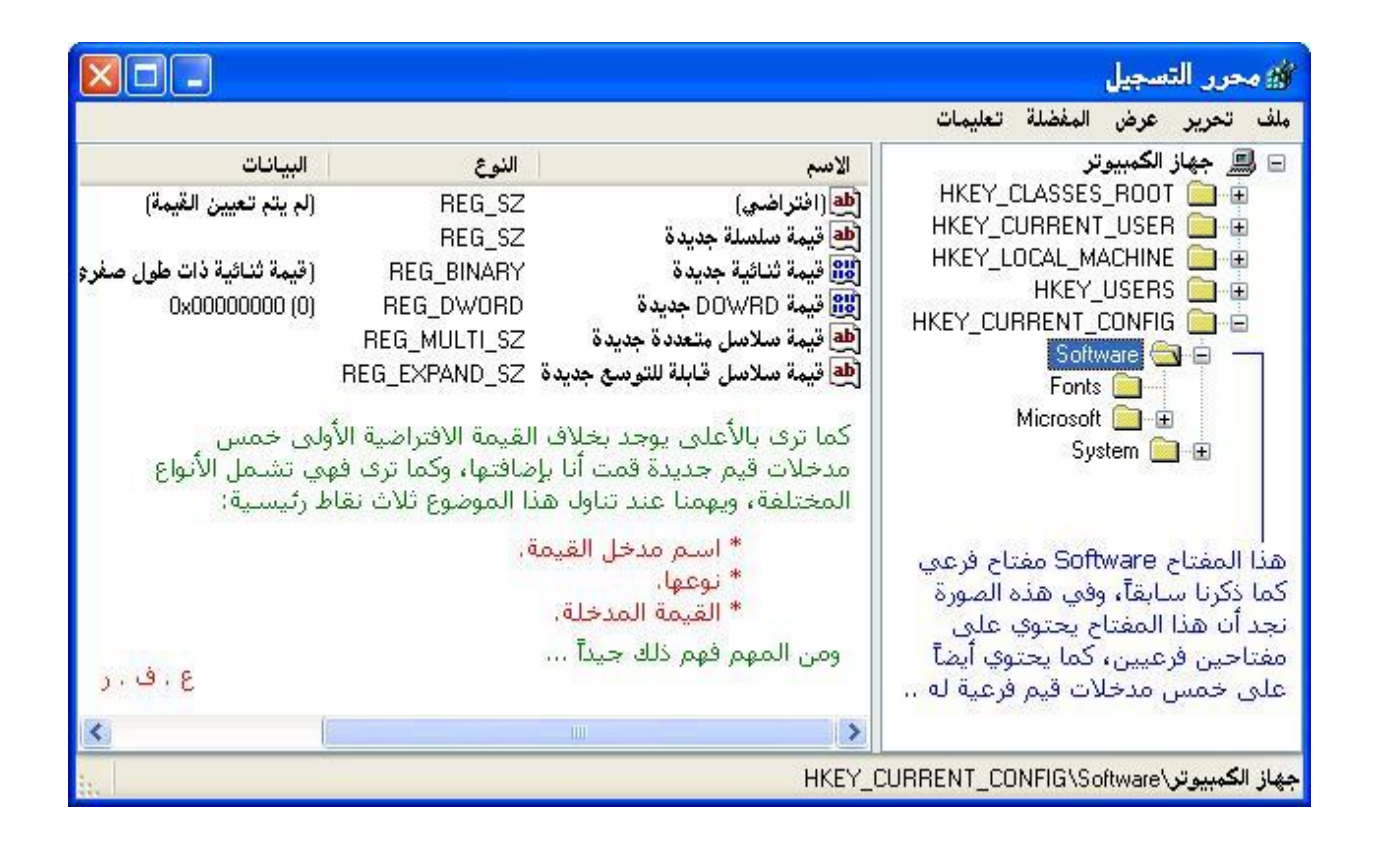

**طبعاً أنا لم أذكر كیفیة إضافة مدخلات القیم ھذه، ولم أذكر الفروق بین أنواعھا الخمسة، لأننا لا نرید أن نُصعب الموضوع في بدایتھ، وسنتناول ھذه الأمور قریباً بإذن االله...** 

#### **ملاحظات:**

**[\*] لقد استخدمت الواجھة العربیة للنظام في شرحي ولم أستخدم الإنجلیزیة، لأن مستخدمي الأخیرة قادرین على التكیف مع الواجھتین بسھولة، بخلاف من یتعامل مع الواجھة العربیة فربما یجد صعوبة في التكیف مع الشرح بالواجھة الإنجلیزیة...** 

**[\*] عند تعاملنا مع الریجستري لابد أن نأخذ بعین الاعتبار حالة الأحرف الكبیرة والصغیرة حیث أن لھا تأثیرھا .. فالمفتاح SOFTWARE لا یساوي المفتاح Software وھكذا...** 

**[\*] إذا كنت جدیداً على ھذا المجال فربما تجد أن ھناك صعوبة نوعاً ما في فھم الموضوع بشكل كلي، وذلك أمر طبیعي، ومع استمرارك في قراءة الكتاب ستجد أن الأمور بدأت تتضح** بِشكل جيد ... فما صُعب عليك فهمه اليوم ستجد أنه أمر بسيط جداً غداً .. لذلك كن واثقاً من **نفسك..** 

**[\*] في الصفحات التالیة سنزداد تعمقاً في التعرف على كیفیة التعامل مع محرر التسجیل،**

**وكان بإمكاني أن أبدأ مباشرة في طرق التحكم بالنظام، ولكنني آثرت أن أبني القاعدة أولا،ً لكي نسیر بعد ذلك بخطى ثابتھ...** 

**كیفیة التعامل مع محرر التسجیل:**

**محرر التسجیل، وكیفیة التعامل معھ، وفي ھذا الصدد سنقوم بشرح القوائم الموجودة في محرر التسجیل، وھي خمس قوائم على الترتیب : ملف – تحریر – عرض – المفضلة – تعلیمات...** 

**القائمة الأولى: ملف**

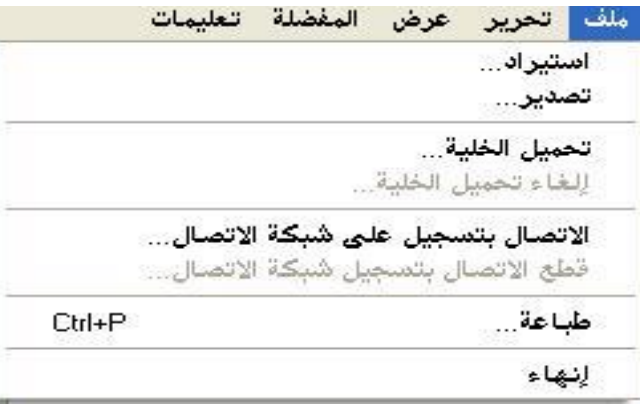

التصدير : هو أشبه ما يكون بالحفظ باسم، وبواسطته يمكننا حفظ جزء من الريجستر ي أو حتى الريجستر ي كاملاً إذا ما أردنـا ذلك، وكل ما عليك هو تحديد المفتاح الذي تريد حفظه، ثم اختيار الأمر | تصدير | من القائمة | ملف | وبعد ذلك قم بكتابة الاسم الذي تريده للملف المُصدر ، **وأیضاً قم بتحدید نوعھ، وسیكون من المتاح لدیك الأنواع التالیة:**

> **Registration Files وھذا یعني حفظھ على أنھ ملف ریجستري، یمكن استیراده لاحقا...ً**

> > **Registry Hive Files وھذا یعني حفظھ على أنھ ملف خلیة...**

**Text Files وھذا یعني حفظھ على أنھ ملف نصي...** 

**Win9x/NT4 Registration Files وھذا یعني حفظھ على أنھ ملف ریجستري ولكن للإصدارات الأقدم من الویندوز..** 

**الاستیراد : ھو استرجاع ما قمنا بحفظھ سابقاً في التصدیر، وھذه الخطوة نقوم بعملھا إذا حدثت أي أخطاء، أو إذا قمنا بأي تغییرات وأردنا العودة بالریجستري إلى ما كان علیھ قبل التغییر، فھنا نقوم باستیراد الملفات التي قمنا بتصدیرھا سابقا...ً** 

**تحمیل خلیة :وھي أشبھ ما یكون بالاستیراد، وینشط ھذا الأمر فقط عند تحدید أي من المفتاحین USERS\_HKEYوMACHINE\_LOCAL\_HKEY ، وعندما نقوم بتحمیل خلیة** إلى الريجستر ي، تصبح هذه الخلية مفتاحاً فرعياً لواحد من المفتاحين السابقين .... إذاً الخلية **ھي المفتاح الفرعي لأي من المفتاحین الرئیسیین USERS\_HKEY و HKEY\_LOCAL\_MACHINE ...**

**إلغاء تحمیل خلیة : ویقوم ھذا الأمر بحذف الخلیة، والأمر بسیط قم بتحدید الخلیة التي ترید** حذفها، ثم اختر الأمر | إلغاء حذف الخلية |، ولكن انتبه فهذا الأمر ينطوي على مخاطرة كبيرة  **..وربما تخسر الكثیر عند التجربة..** 

**طباعة : ویقوم ھذا الأمر بطباعة ملف الریجستري، ویمكنك الاختیار ما بین طباعة كامل الریجستري أو طباعة المفتاح المحدد فقط..** 

**- - - - - - - - - - - - - - - - - - - - - - - - - - - - - - - - - - - - - - - - - - - - - - - - - - - - - - - - - -**

**القائمة الثانیة : تحریر**

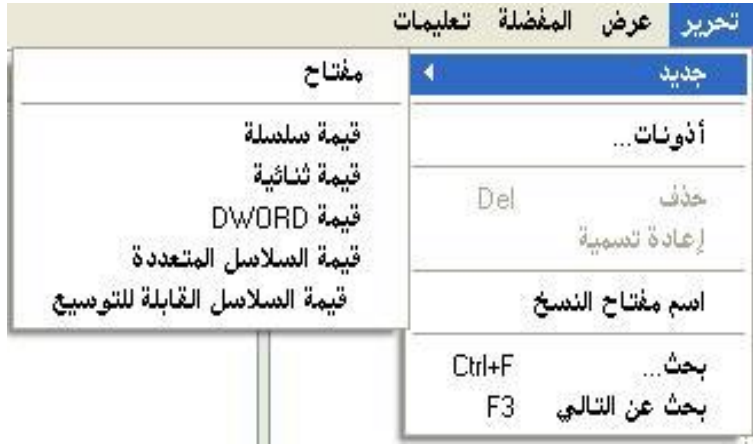

جديد : وبواسطة هذا الأمر يمكننا الإضافة إلى الريجستر ى، والإضافة إما أن تكون مفتاحاً وقد **تعرفنا على المفاتیح سابقا، وإما أن تكون مدخل قیمة، وقد ذكرنا سابقا أنھ بإمكاننا الاختیار ما** بين خمسة أنواع لمدخلات القيم، لكننا لم نفصل في ذكر معناها، وإليكم بعض التفصيل في ذلك:

> **قیمة سلسلة(String( SZ\_REG : وتحتوي على معومات نصیة ذات طول ثابت..**

> > **قیمة ثنائیة(Binary(**

 **BINARY\_REG : بیانات ثنائیة خاصة بشكل صف.. ویتم اختیار ھذا النوع من مدخلات القیم لتخزین معظم المعلومات المتعلقة بمكونات الأجھزة كبیانات ثنائیة، ویتم عرضھا في محرر التسجیل بالتنسیق الست عشري. .**

#### **قیمةDWORD**

 **DWORD\_REG : بیانات رقمیة طولھا 4 بایت ویتم اختیار ھذا النوع من قبل العدید من برامج تشغیل الأجھزة والخدمات لتخزین المعلومات** الخاصة بها، ويتم عرضها في محرر التسجيل بالتنسيق الثنائي، أو العشر ي، أو الست عشر ي.

**قیمة السلاسل المتعددة**

**متعددة سلسلة : REG\_MULTI\_SZ**  ويتم اختيار هذا النوع لتضمين القوائم أو القيم المتعددة، وتكون الإدخالات مفصولة بمسافات، **أو بفواصل، أو بعلامات أخرى.**

**قیمة السلاسل القابلة للتوسع**

**SZ\_EXPAND\_REG : سلسلة بیانات متغیرة الطول ویتم اختیار ھذا النوع لتضمین البیانات المتغیرة...** 

**أذونات : وھذا الأمر یمكنك من حمایة الریجستري من أیدي العابثین، وذلك عن طریق تحدید الأذونات لمن یمكنھ التغییر في الریجستري ككل، أو في مفتاح معین، حیث یمكنك السماح لمستخدم بالتغییر في الریجستري كیفما یشاء، بینما تتیح إمكانیة القراءة فقط بالنسبة لمستخدم** آخر ، وربما تلغي هاتين الإمكانيتين تماماً عن مستخدم ثالث .. وكل ذلك عن طريق هذا الأمر..

**تعدیل : وھذا الأمر یمكنك من تعدیل القیمة الموجودة في مدخل القیمة...** 

**حذف : وھذا الأمر یمكنك من حذف المفتاح أو مدخل القیمة المحدد...** 

**إعادة تسمیة : وھذا الأمر یمكنك من تغییر اسم المفتاح أو مدخل القیمة..** 

**بحث :وھذا الأمر یمكنك من البحث عن كلمة معینة في كامل الریجستري، ویمكنك البحث في المفاتیح أو أسماء القیم أو البیانات التي تحملھ...** 

**- - - - - - - - - - - - - - - - - - - - - - - - - - - - - - - - - - - - - - - - - - - - - - - - - - - - - - - - - -**

**القائمة الثالثة : عرض**

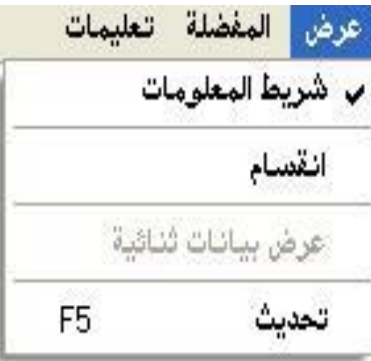

**شریط المعلومات : وھو الشریط الموجود أسفل محرر التسجیل والذي یحتوي على المسار الذي نقف علیھ..** 

**انقسام :لتحدید مكان الانقسام ما بین یمین النموذج وشمالھ.. عرض بیانات ثنائیة :ویكون ھذا الخیار مفعلاً عند تحدیدك لمدخل قیمة، ووظیفتھ ھو عرض البیانات الثنائیة لمدخل القیمة.**

**تحدیث : وبواسطتھ یتم تحدیث الریجستري لإظھار التغییرات التي حدثت بعد آخر تحدیث.. - - - - - - - - - - - - - - - - - - - - - - - - - - - - - - - - - - - - - - - - - - - - - - - - - - - - - - - - - -**

**القائمة الرابعة : المفضلة**

المغضلة تعليمات الضافة إلى المفضلة إزالة المفضلة HKEY\_LOCAL\_MACHINE تحكم بالنظام

إضافة إلى المفضلة :ويقوم بإضافة المسار الذي تقف عليه الآن إلى مفضلة الريجستر ي بحيث **یسھل علیك الوصول إلیھ فیما بعد..** 

**إزالة المفضلة :ومن خلالھ یمكنك إزالة المسارات الموجودة في المفضلة..** 

**- - - - - - - - - - - - - - - - - - - - - - - - - - - - - - - - - - - - - - - - - - - - - - - - - - - - - - - - - -**

**القائمة الخامسة :تعلیمات**

تعليمات مواضيع التعليمات حول محرر التسجيل

**مواضیع التعلیمات : وتجد فیھ معلومات عن محرر التسجیل وكیفیة التعامل معھ، وبعض المعلومات عن الریجستري نفسھ.**

**حول محرر التسجیل : ویحتوي على معلومات حول ھذه الإصدارة من برنامج محرر التسجیل.**

**- - - - - - - - - - - - - - - - - - - - - - - - - - - - - - - - - - - - - - - - - - - - - - - - - - - - - - - - - -**

## **قبل أن نبدأ:**

ها نحن نعود مرة أخرى ، والذي يعتبر آخر الأمور النظرية في هذا المجال، وابتداء من الآن **سنبدأ التعامل مع الریجستري بشكل أكثر جدیة، وفي ھذا الصدد سنقوم بالإضافة والحذف والتعدیل، ولكن قبل أن نبدأ ذلك لابد أن نتحدث في بعض المواضیع المھمة...** 

#### **احذر تسلم:**

من الضرور ي جداً قبل البدء في العمل أن يكون لدينا خط للرجعة تحسباً لأي خطأ أو خلل أو **طارئ، ولعمل ھذا الخط لدینا بعض الطرق:**

**الطریقة الأولى : تصدیر مفاتیح الریجستري أو على الأقل المفتاح الذي سنقوم بالعمل علیھ، وذلك تمھیداُ لاسترجاعھ بعد ذلك كما ھو، عند حدوث أي أخطاء، وقد تكلمنا عن التصدیر والاستیراد في الدرس السابق..** 

**الطریقة الثانیة : عمل نسخة احتیاطیة من الریجستري** وذلك عن طريق برنـامج النسخ الاحتياطي والذي يمكنك الوصول إليه من ابدأ حح كافـة البرامج  **<<البرامج الملحقة << أدوات النظام << النسخ الاحتیاطي..** 

وعند بدء البرنامج ستظهر لك الشاشة التالية، وهنا لا تضغط على التالي، ولكن قم بالتبديل إلى **الوضع المتقدم:**

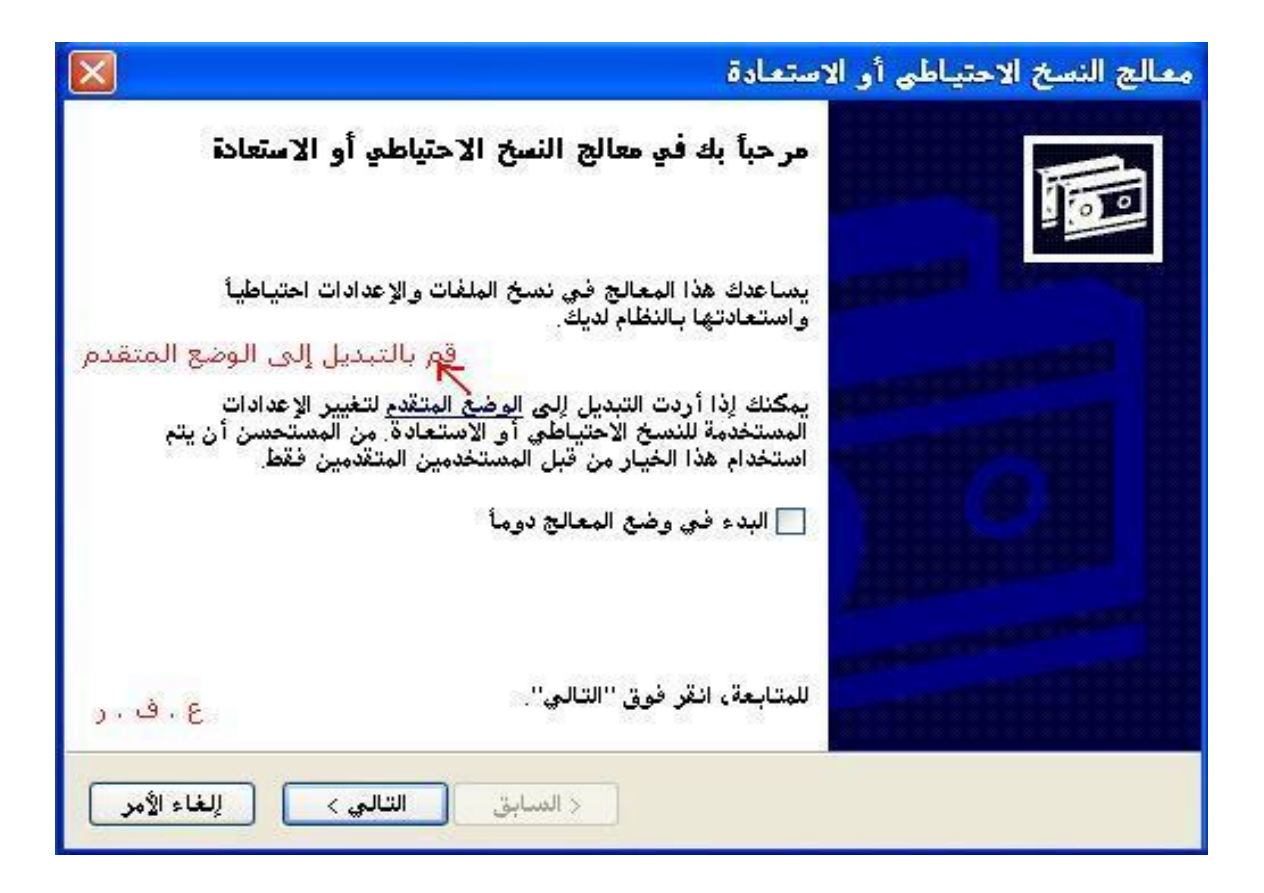

**وعندھا سیظھر لك النموذج التالي، وكما ترى فإن التبویب الافتراضي ھو:**

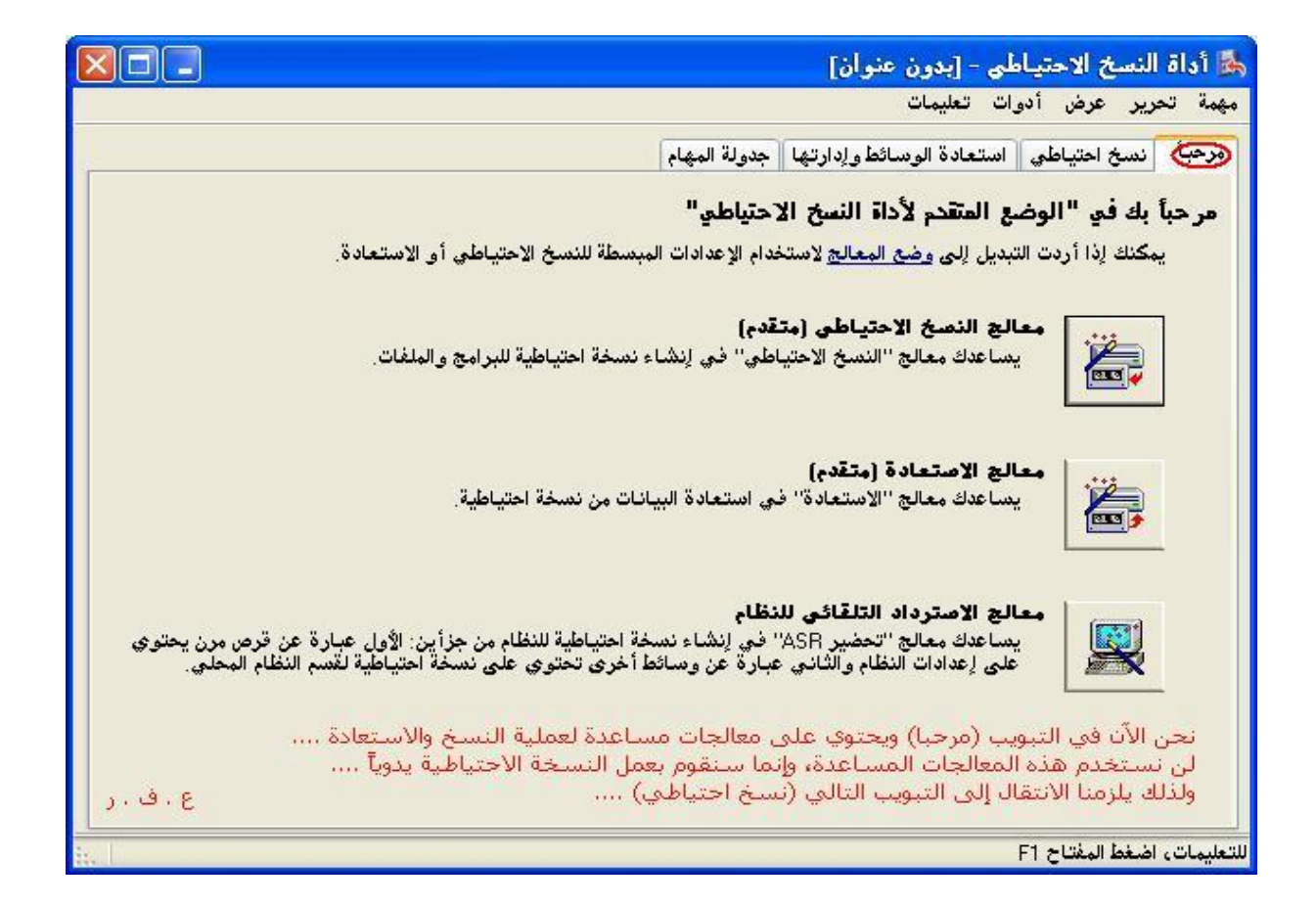

**دعنا الآن من ھذا التبویب، وانتقل إلى التبویب الذي یلیھ ( نسخ احتیاطي ) ، ومن خانات الاختیار قم بوضع علامة على البند حالة النظام State System ، ویقوم ھذا البند بعمل نسخة احتیاطیة من ملفات الإقلاع وملفات الریجستري، وبعد ذلك نقوم بتحدید المسار الذي سنقوم بتسجیل النسخة الاحتیاطیة علیھ، ثم نضغط على (بدء النسخ الاحتیاطي).**

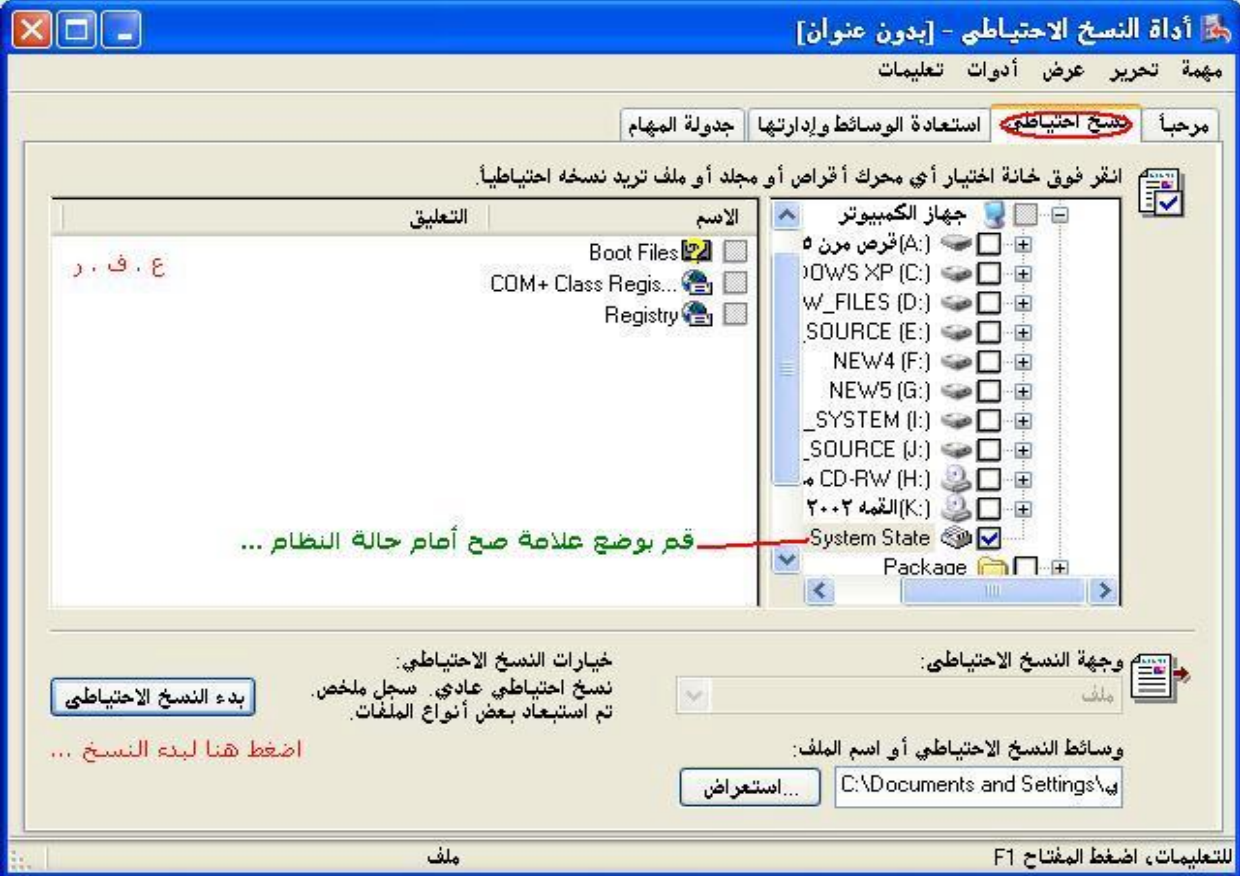

# **سیظھر لك النموذج التالي، قم بقراءتھ ثم اضغط على (بدء النسخ)**

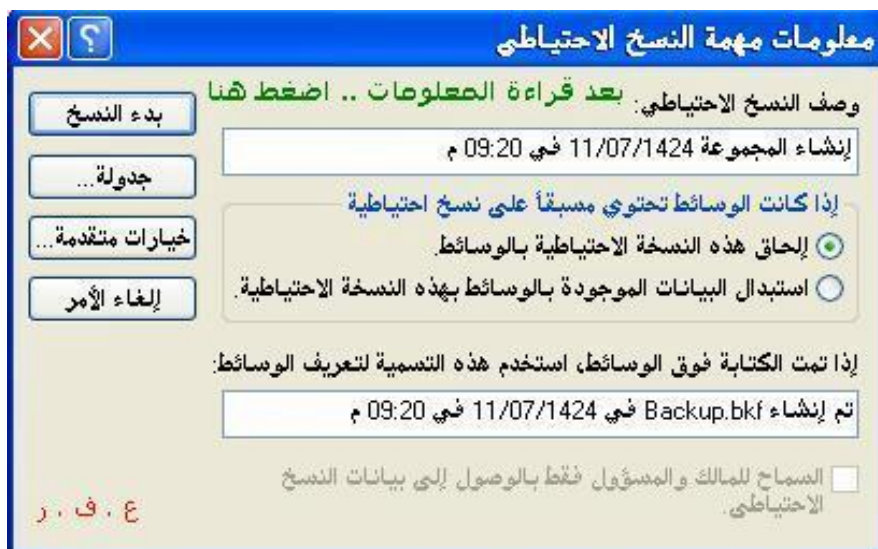

**الآن سیبدأ البرنامج عملھ، وستظھر لك الشاشة التالیة والتي توضح لك تقد عملیة النسخ..** 

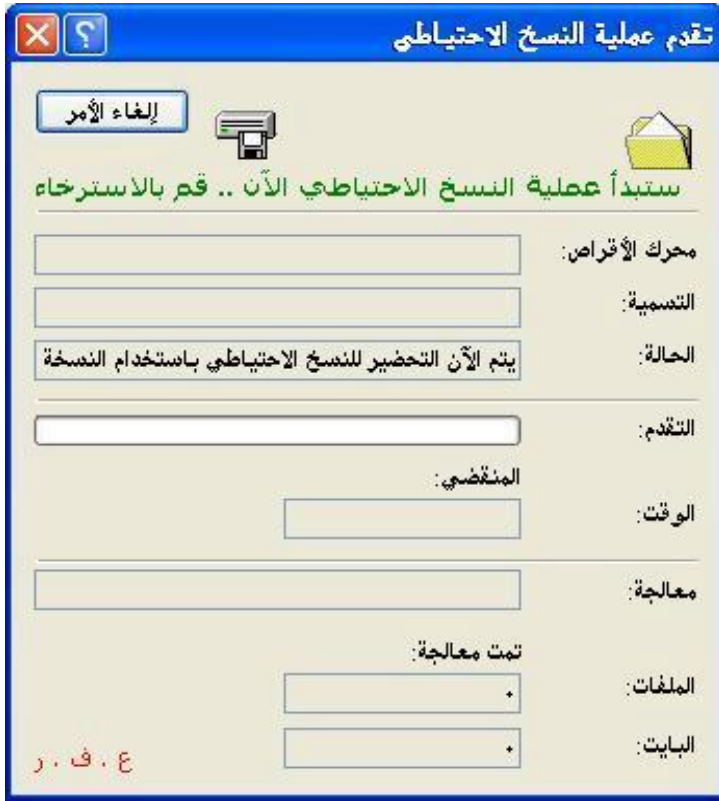

**بعد الانتھاء من عملیة النسخ الاحتیاطي، انتقل إلى التبویب (استعادة الوسائط وإدارتھا)، وستجد أن النسخة التي قمنا بعملھا موجودة في القائمة الیسرى، وفي حالة الرغبة في استعادتھا قم بوضع علامة علیھا، ثم اضغط على (بدء الاستعادة)**

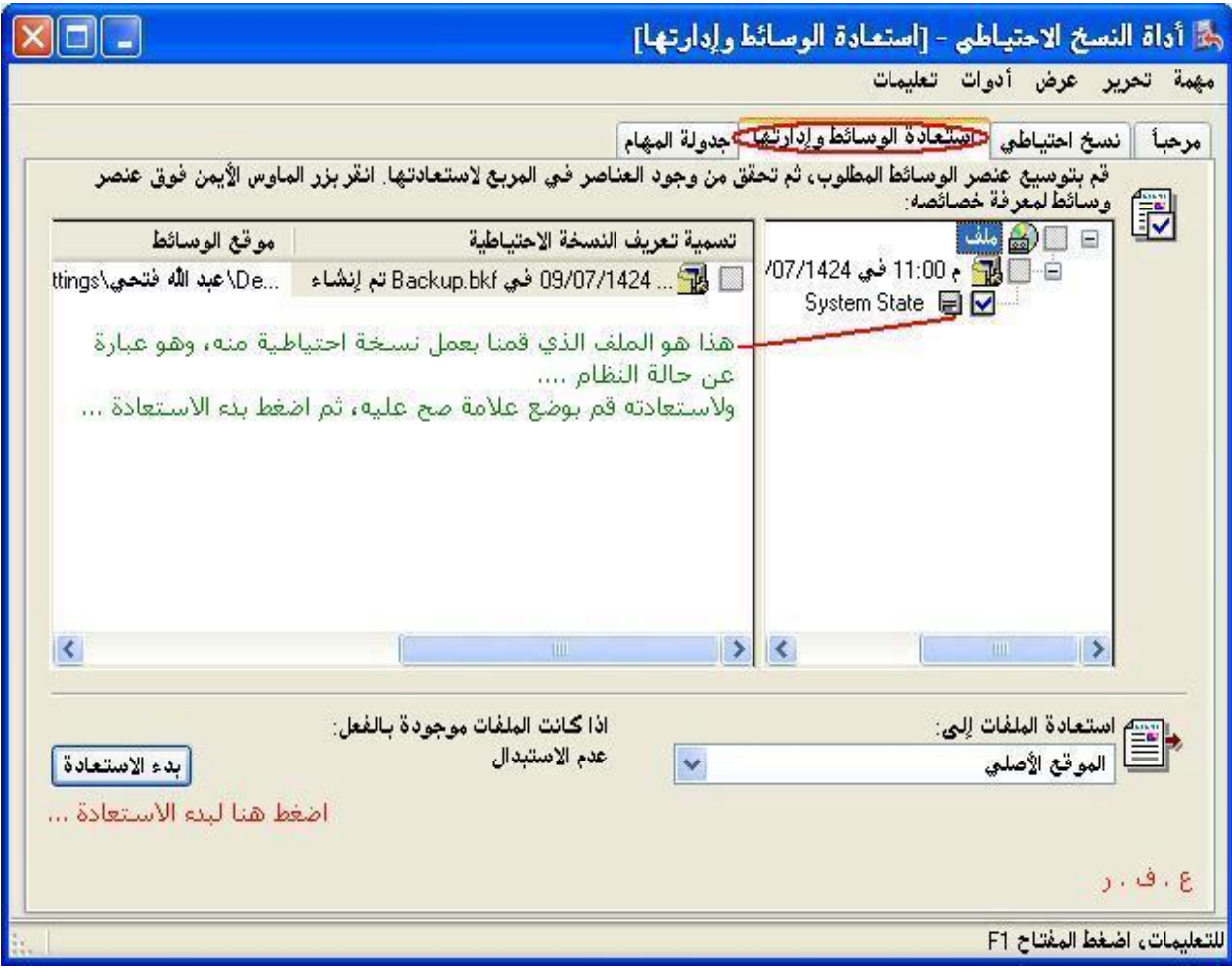

**الطریقة الثالثة : استرجاع النظام بواسطة الأمر ScanReg ، وھذه الطریقة لمستخدمي الإصدارات القدیمة من الـ Windows ، وعلى أي حال لتنفیذ ذلك قم بالدخول بقرص بدء تشغیل النظام، واذھب إلى مسار النظام، وبعدھا قم بتشغیل الملف ScanReg ، ثم اختر Start ، ومن ثم Backups View ، لتجد خمس نسخ احتیاطیة من الریجستري تم تخزینھا لآخر خمس أیام استعملت فیھا الجھاز، قم باختیار ما تتوقع أن المشكلة حدثت بعده، واختر Restore لكي یقوم باسترجاعھ..** 

**المفاتیح الرئیسیة للریجستري:**

**ذكرنا سابقاً أن الریجستري یتكون من خمسة مفاتیح رئیسیة، ولكننا لم نفصل في أنواع ھذه المفاتیح والفرق بینھا، وفیما یلي بعض من ذلك:**

#### **HKEY\_CLASSES\_ROOT**

**ھذا المفتاح في الأساس ھو عبارة عن مفتاح فرعي للمفتاح SOFTWARE المتفرع عن المفتاح الرئیسي MACHINE\_LOCAL\_HKEY ، وستجد ھذا المفتاح یحمل الاسم Classes، ویحتوي ھذا المفتاح على المعلومات الخاصة بأنواع الملفات والبرامج التي سیتم تشغیلھا بھا .. على سبیل المثال فإن المعلومات الخاصة بتحدید أن الملف من نوع TXT یتم تشغیلھ بواسطة برنامج المفكرة سنجدھا مسجلة في ھذا المفتاح وكذلك الحال بباقي الأنواع الأخرى من الملفات .. وفي دراستنا العملیة القادمة ربما نتطرق إلى ھذا المفتاح ولكن لن یكون معظم تركیزنا علیھ..** 

#### **HKEY\_CURRENT\_USER**

**لكل مستخدم من مستخدمي النظام أعدادات خاصة بھ .. وھذه الإعدادات یتم تسجیلھا كما عرفنا في الریجستري، وتحدیداً في المفتاح USERS\_HKEY والذي یحتوي على الإعدادات الخاصة بكل المستخدمین، كل مستخدم على حدة في مفتاح خاص بھ.. وعندما یتم دخول مستخدم معین فإن النظام یقوم تلقائیاً بتحویل الإعدادات الخاصة بالمستخدم الحالي والموجودة في المفتاح [USERS\_HKEY بحیث تكون موجودة تحت المفتاح USER\_CURRENT\_HKEYوعند التعدیل المفتاح الأخیر فھذا یعني أنك تقوم بالتعدیل على إعداداتك الخاصة، وعند إعادة التشغیل ودخول مستخدم آخر، فلن تؤثر التغییرات التي قمت بعملھا على المستخدمین الآخرین؛ لأن التعدیل السابق تم حفظھ على المستخدم الأول فقط ...**

**إذاً نستطیع القول أن المفتاح USER\_CURRENT\_HKEY یحتوي على التشكیل الجانبي للمستخدم الحالي،**

#### **HKEY\_LOCAL\_MACHINE**

**یتضمن ھذا المفتاح معلومات التكوین الخاصة بجھاز الكمبیوتر، والأجھزة المتصلة بھ، وكما ذكرنا سابقاً فإن المفتاح الأول ROOT\_CLASSES\_HKEY یعد مفتاحاً فرعیاً لھذا المفتاح..** 

#### **HKEY\_USERS**

**یتضمن ھذا المفتاح التشكیلات الجانبیة لجمیع مستخدمي النظام، وكما ذكرنا سابقاً فإنھ عند دخول المستخدم یتم عمل نسخة من تشكیلھ الجانبي والموجود تحت ھذا المفتاح ونقلھ إلى المفتاح الرئیسي USER\_CURRENT\_HKEY الذي یعد مفتاحاً فرعیاً لھذا المفتاح..** 

## **HKEY\_CURRENT\_CONFIG**

**ویحتوي ھذا المفتاح على بعض المعلومات عن بعض البرامج وعن النظام وعن الأجھزة المستخدمة من قبل جھاز الكمبیوتر... ویعد ھذا المفتاح أیضاً مفتاح فرعي للمفتاح Config والمتفرع من المفتاح الرئیسي MACHINE\_LOCAL\_HKEY ، وسنجد ھذا المفتاح یحمل الاسم (0001)**

**وأظن أنھ من الشرح السابق نستطیع أن نستخلص أن المفاتیح الرئیسیة للریجستري مفتاحان فقط وھما MACHINE\_LOCAL\_HKEY و USERS\_HKEY وباقي المفاتیح متفرعة عن ھذین المفتاحین الرئیسیین، فالمفتاح الأول یتفرع عنھ المفتاحان : والمفتاح ، HKEY\_CURRENT\_CONFIGوHKEY\_CLASSES\_ROOT الثاني یتفرع عنھ المفتاح... USER\_CURRENT\_HKEY :**

**ولكن مالذي یجعل ھذه المفاتیح الثلاثة تظھر كمفاتیح رئیسیة وھي في الأصل مفاتیح فرعیة؟ والإجابة ھو أنھ ربما كان ذلك للتسھیل على المستخدم ..**  ومن البديهي أننا عندما تقوم بالتغيير في أي منهما فإن ذلك يسري على الآخر ، فهما واحد في **الأصل، ولیس أحدھما سوى انعكاس للآخر...** 

**- - - - - - - - - - - - - - - - - - - - - - - - - - - - - - - - - - - - - - - - - - - - - - - - - - - - - - - - - -**

**ملاحظات:**

**[\*] بھذا المقدمة نكون قد انتھینا من الناحیة النظریة، وابتداء من الصفحات القدمة سنبدأ العمل التطبیقي..** 

**[\*] الحذر ضروري عند التعامل مع الریجستري؛ وذلك لأن أي خطأ بسیط من الممكن أن یؤدي إلى فشل النظام بأكملھ، وبالتالي فالحذر مطلوب..** 

**[\*] عندما نتحدث في شروحنا القادمة عن مفتاح أو مدخل قیمة موجود، ولم تجده لدیك قم بإنشائھ..** 

**[\*] عندما نستخدم الكلمة %SystemRoot% فھي بدیلة لمسار مجلد النظام والذي یختلف من مستخدم لآخر..** 

**[\*] سیكون عملنا التطبیقي على النظام XP Windows وھو ما یمكن أن یسري على الأنظمة الأقدم أو لا یسري..** 

PDF created with FinePrint pdfFactory Pro trial version [www.pdffactory.com](http://www.pdffactory.com)

يُبِيّن التفصيل التالي أنو اع البيانات المعرّفة حالياً و المستخدمة من قبل النظام.

#### **:REG\_BINARY -1**

**بیانات ثنائیة خاصة بشكل صف. یتم تخزین معظم المعلومات المتعلقة بمكونات الأجھزة كبیانات ثنائیة كما یتم عرضھا في محرر التسجیل بالتنسیق الست عشري.**

#### **: REG\_DWORD -2**

**البیانات الممثلة عن طریق رقم طولھ 4 بایت. إن العدید من معلمات برامج تشغیل الأجھزة والخدمات ھي من ھذا النوع ویتم عرضھا في محرر التسجیل بالتنسیق الثنائي، أو العشري، أو الست عشري.**

### **:REG\_EXPAND\_SZ -3**

**سلسلة بیانات متغیرة الطول. یتضمن ھذا النوع من البیانات متغیرات یتم حلھا عندما تستخدم خدمة أو برنامج البیانات.**

#### **:REG\_MULTI\_SZ -4**

**سلسلة متعددة. إن القیم التي تتضمن قوائم أو قیم متعددة في نموذج یمكن للأشخاص قراءتھ** هي عادةً من هذا النوع. الإدخالات مفصولة بمسافات، أو بفواصل، أو بعلامات أخرى.

#### **:REG\_SZ -5**

**سلسلة نصیة ذات طول ثابت.**

#### **:REG\_FULL\_RESOURCE\_DESCRIPTOR -6**

**سلسلة من المصفوفات المتداخلة مصممة لتخزین قائمة الموارد لمكّونات أو برامج تشغیل الأجھزة.** **الآن دعوني أقدم إلیكم ھذا الروتین الخاص بالتحكم بمفاتیح التسجیل من داخل برنامج فیجوال بیسك وعلیك أن تضیفھ كامل داخل (Module (أو في حال أردت أن یكون الأمر احترافي أضفھ داخلClass على العموم ھذا الروتین بھ إجراءات الحفظ في مفاتیح النظام كـ (DWORD (أو (STRING (بعد أن تضیفوه سوف تجدون بالرد التالي الكثیر من الخصائص التي یمكنك التحكم بھا في ویندوز بشكل كامل**

**Option Explicit**

**Public Const HKEY\_CURRENT\_USER = &H80000001 Public Const REG\_SZ = 1 Public Const REG\_DWORD = 4 Public Declare Function RegCloseKey Lib "advapi32.dll" (ByVal Hkey As Long) As Long Public Declare Function RegCreateKey Lib "advapi32.dll" Alias "RegCreateKeyA" (ByVal Hkey As Long, ByVal lpSubKey As String, phkResult As Long) As Long Public Declare Function RegDeleteKey Lib "advapi32.dll" Alias "RegDeleteKeyA" (ByVal Hkey As Long, ByVal lpSubKey As String) As Long Public Declare Function RegDeleteValue Lib "advapi32.dll" Alias "RegDeleteValueA" (ByVal Hkey As Long, ByVal lpValueName As String) As Long Public Declare Function RegOpenKey Lib "advapi32.dll" Alias "RegOpenKeyA" (ByVal Hkey As Long, ByVal lpSubKey As String, phkResult As Long) As Long Public Declare Function RegQueryValueEx Lib "advapi32.dll" Alias "RegQueryValueExA" (ByVal Hkey As Long, ByVal lpValueName As String, ByVal lpReserved As Long, lpType As Long, lpData As Any, lpcbData As Long) As Long**

**Public Declare Function RegSetValueEx Lib "advapi32.dll" Alias "RegSetValueExA" (ByVal Hkey As Long, ByVal lpValueName As String, ByVal Reserved As Long, ByVal dwType As Long, lpData As Any, ByVal cbData As Long) As Long Public Enum OptionEnabled**  $\bf \textbf{Disable} = 1$ 

```
\mathbf{Enable} = \mathbf{0}GetValue = 2End Enum
```
**Public Function GetString(Hkey As Long, strPath As String, strValue As String)**

**Dim keyhand As Long Dim datatype As Long Dim lResult As Long Dim strBuf As String Dim lDataBufSize As Long Dim intZeroPos As Integer**

```
 Result = RegOpenKey(Hkey, strPath, keyhand)
  lResult = RegQueryValueEx(keyhand, strValue, 0&, lValueType, ByVal 0&, 
lDataBufSize)
  If lValueType = REG_SZ Then
     strBuf = String(lDataBufSize, " ")
     lResult = RegQueryValueEx(keyhand, strValue, 0&, 0&, ByVal strBuf, 
lDataBufSize)
     If lResult = ERROR_SUCCESS Then
       intZeroPos = InStr(strBuf, Chr$(0))
       If intZeroPos > 0 Then
         GetString = Left$(strBuf, intZeroPos - 1)
       Else
         GetString = strBuf
       End If
     End If
  End If
```
**End Function**

**Public Sub SaveString(Hkey As Long, strPath As String, strValue As String, strdata As String)**

**Dim keyhand As Long Dim Result As Long**

```
 Result = RegCreateKey(Hkey, strPath, keyhand)
  Result = RegSetValueEx(keyhand, strValue, 0, REG_SZ, ByVal strdata, 
Len(strdata))
  Result = RegCloseKey(keyhand)
```
#### **End Sub**

**Function GetDword(ByVal Hkey As Long, ByVal strPath As String, ByVal strValueName As String) As Long**

**Dim lResult As Long Dim lValueType As Long Dim lBuf As Long Dim lDataBufSize As Long Dim Result As Long Dim keyhand As Long**

 **Result = RegOpenKey(Hkey, strPath, keyhand) lDataBufSize = 4 lResult = RegQueryValueEx(keyhand, strValueName, 0&, lValueType, lBuf, lDataBufSize)**

```
 If \textbf{Result} = 0 Then
   If lValueType = REG_DWORD Then
     GetDword = lBuf
   End If
 End If
```

```
 Result = RegCloseKey(keyhand)
```
**End Function**

**Function SaveDword(ByVal Hkey As Long, ByVal strPath As String, ByVal strValueName As String, ByVal lData As Long)**

**Dim lResult As Long Dim keyhand As Long Dim Result As Long**

```
 Result = RegCreateKey(Hkey, strPath, keyhand)
  lResult = RegSetValueEx(keyhand, strValueName, 0&, REG_DWORD, 
lData, 4)
  Result = RegCloseKey(keyhand)
```
**End Function**

**والآن ندخل في صلب الموضوع ونبدأ التعامل مع مفاتیح النظام واحدة تلو الآخر فعلى بركة االله وباسمھ نبدأ**

**-1 إذا أردنا منع المستخدم من تغییر الصفحة الرئیسة للانترنیت إكسبلورر أي page home نذھب للمفتاح**

**HKEY\_CURRENT\_USER\Software\Policies\Microsoft\Internet Explorer\Control Panel\HomePage**

**ونعطیھ القیمة 1 أما إذا أردنا أن نعطیھ الحق بالتغییر نعطیھ القیمة 0 صفر**

**-2 عند التعامل مع الشبكات وكان عندنا حسابات لھا Profiles Roaming وأردنا أن یتم مسح ھذا البروفایل من على السیرفر لمحدودیة المساحة عندما یقوم المستخدم بعمل تسجیل خروج من المفتاح**

**HKEY\_LOCAL\_MACHINE\ Software\ Microsoft\ WindowsNT\ CurrentVersion\ Winlogon\ DeleteRoamingCache** 

**ونعطیھ القیمة 1 أما إذا أردنا الاحتفاظ بالبروفایل نعطیھ القیمة صفر**

**-3 حذف ملف برنامج meeting net الأخیر حتى لا یتم عرض الایبي ادرس الأخیر الذي تم تخاطب معھ من المفتاح**

**HKEY\_USERS\S-1-5-21-2025429265-1682526488-1957994488-1003\ Software\ Microsoft\ Conferencing\ UI\CallMRU وعدل القیمة التي تجدھا**

**-4 طلب كلمة السر عند الدخول إلى الشبكة المحلیة group work من المفتاح**

**HKEY\_LOCAL\_MACHINE\ Network\ Logon\ MustBeValidated** 

**أعطھ القیمة واحد 1 یجبر المستخدمین على إدخال كلمة السر عند الدخول إلى الشبكة أو القیمة صفر 0 حتى لا یتم طلب كلمة السر عند الدخول للشبكة**

**-5 في حال أردت أن تمنع المستخدم من أن یغیر كلمة السر الخاصة بھ من المفتاح**

#### **HKEY\_CURRENT\_USER\ Software \Microsoft\ Windows\ CurrentVersion\ Policies\ System\ DisableChangePassword**

**وأعطھ القیمة واحد 1 حتى تمنع المستخدم من تغییر كلمة السر وھي في الویندوز 2000 فقط**

**6 - حتى تجبر الانترنیت اكسبلورر على الفتح في نمط ملأ الشاشة من المفتاح**

### **HKEY\_LOCAL\_MACHINE\SOFTWARE\Microsoft\Internet Explorer\Main\fullscreen**

**وھي لا تعمل مع الانترنیت الكسبلورر 6 وویندوز 2000 معا**

**-7 في حال أردت تغییر اسم سلة المحذوفات في ویندوز ما علیك إلا الدخول إلى المفتاح التالي**

**HKEY\_CURRENT\_USER\ Software\ Microsoft\ Windows\ ShellNoRoam\ MUICache\ @C:\WINDOWS\system32\SHELL32.dll,-8964** 

**ثم عدل الاسم من bin Recycle إلى الاسم الذي تریده**

**وللفائدة كل عناصر سطح المكتب الأصلیة كالمستندات وجھاز الكمبیوتر ما عدا سلة المحذوفات یمكن تغییر اسمھا بسھولة عن طریق الزر الیمین ثم إعادة تسمیة لكن حتى نعیدھا إلى الاسم** الأصلى يكفِّي أن تضغط على إعادة التسمية ثم تمسح الاسم الموجود ثم موافق بدون كتابة اسم **سیعید كتابة الاسم الأصلي للعنصر ونحن نستطیع تغییر ھذا الاسم الأصلي من مسجل النظام أیضا ومن نفس المفتاح السابق لكن بدل اختیار سلة المحذوفات نختار المفاتیح الأسفل منھا وكل مفتاح مكتوب علیھ الاسم الخاص بھ كجھاز الكمبیوتر أو جوار شبكة الاتصالات ...الخ**

**-8 المحافظة على بقاء الاتصال بالانترنیت رغم تسجیلك الخروج من الجھاز من المفتاح HKEY\_LOCAL\_MACHINE\SOFTWARE\Microsoft\Windows NT\CurrentVersion\Winlogon\KeepRASConnections** 

**وأعطھ القیمة واحد وبذلك سیبقى الاتصال فعال رغم تسجیل الخروج**

**-9 عند استخدامنا لمفاتیح معینة بشكل متكرر ولكن نعاني من صعوبة الوصول إلیھا في كل** مرة بسبب طول المسار نستطيع أن نضيفها إلى المفضلة وبذلك نستطيع الوصول إليها بضغطة **زر وذلك كما یلي افتح المفتاح الذي تریده ثم من قائمة المفضلة favorites اضغط على** إضافة للمفضلة ۖ فقط وكل مرة تحتاج للوصول إلى المفتاح يكفى أن تفتح المفضلة وتضغط **علیھ مرة واحدة حتى یفتح لك** 

**-10 عند فتح القائمة المنسدلة فتح بواسطة أو with open لملف ما تظھر عندنا قائمة بالبرامج التي من الممكن أن تفتح ھذا النوع من الملفات نستطیع التحكم بھذه القائمة بالزیادة أو النقصان كما یلي نذھب للمفتاح**

**HKEY\_CURRENT\_USER\Software\Microsoft\Windows\CurrentVer sion\Explorer\FileExts** 

> **وعندھا نجد كل أنواع الملفات مسبوقة بنقطة نضغط على أي نوع ملفات نرید ونفتح OpenWithList ونضیف إلیھا أو نحذف منھا ما نرید**

**-11 الإیمیل الافتراضي لمستخدم ما إذا كنت ترید أن یتم استخدام الاوتلوك أو أي برنامج برید آخر من مسجل النظام**

**نأخذ المفتاح** 

HKEY\_CLASSES\_ROOT\mailto\shell\open\command.

**ونكتب المسار الكامل متبوعا 1 % وكمثال علیھ c:\program files\internet explorer\iexplore.exe %1**

**-12 لتغییر دقة الألوان للأیقونات من المفتاح**

**HKEY\_CURRENT\_USER\Control Panel\desktop\WindowMetrics\Shell Icon BPP**

**والقیمة الافتراضیة تكون 16 وممكن أن نزید أو ننقص القیمة حسب ما نرید**

**-13 لاستعراض الصور داخل الویندوز إكسبلورر ذات الامتداد bmp من المفتاح**

#### **HKEY\_CLASSES\_ROOT\PAINT.PICTURE\DefaultIcon ونعطیھ القیمة "%1"**

**-14 درجة تحدیث ویندوز**

**HKEY\_LOCAL\_MACHINE\System\CurrentControlSet\Contro l\Update\UpdateMode**

**نعطیھ القیمة 00 حتى یجبر على تحدیث ویندوز إكسبلورر بشكل مباشر**

**-15 حتى نمنع المشاركات المخفیة والتي تكون متبوعة بال \$ وھي تكون بشكل افتراضي للسواقات أو للمجلدات التي نقدمھا للمشاركة لكن بشكل مخفي وأردنا منع ھذه المشاركات من المفتاح**

**HKEY\_LOCAL\_MACHINE\System\CurrentControlSet\Servic es\LanmanServer\Parameters\AutoShareServer**

**HKEY\_LOCAL\_MACHINE\System\CurrentControlSet\Services\La nmanServer\Parameters\AutoShareWks** 

**وان لم تجد المفتاحین انشاھما وھما من نوع DWORD وأعطھ القیمة 0 صفر** 

**-16 إزالة السھم بجانب الأیقونة( Cut Short(**

**السھم الصغیر الذي یظھر بجانب الأیقونات التي على سطح المكتب لربما تكون مزعجة نوعا ما وللتخلص منھ ما علیك سوى الذھاب إلى نافذة الریجستري فمن قائمة ( ROOT\_CLASSES\_HKEY(التي على الیسار ابحث عن الملفین التالیین lnkfile( (و ( piffile ( وعلیك التخلص منھما..** 

#### **HKEY\_CLASSES\_ROOT\lnkfile\IsShortcut HKEY\_CLASSES\_ROOT\piffile\IsShortcut**

PDF created with FinePrint pdfFactory Pro trial version [www.pdffactory.com](http://www.pdffactory.com)

## **-17 إذا أردنا معرفة رقم الخطأ في الشبكات المحلیة LAN أي أن یظھر الرقم في مربع حوار حالة الاتصال من المفتاح**

#### **HKEY\_LOCAL\_MACHINE\SYSTEM\CurrentControlSet\Control\ Network\Connections\StatMon\ShowLanErrors**

**ونعطیھ القیمة واحد 1 أما إذا أردنا عدم رؤیة رقم الخطأ نعطیھ القیمة 0 علما أن ھذا المفتاح موجود في الویندوز 2000**

**-18 للتخلص من الشاشة الأمنیة التي تظھر عند تسجیل الدخول في ویندوز 2000 و NT التي تطالب بضغط Del + Alt + Cntr نذھب للمفتاح**

#### **HKEY\_LOCAL\_MACHINE\SOFTWARE\Microsoft\Windows NT\CurrentVersion\Winlogon\ Welcome**

**عدلھا كما تشاء**

**-19 لتعیین برنامج ما لیكون ھو عمیل البرید الافتراضي مثل الاوتلوك أو الھوتمیل وذلك من خیارات الانترنیت في لوحة التحكم ثم صفحة البرامج ونحدد البرنامج الافتراضي للبرید الالكتروني أما أن لم یكن البرنامج المطلوب ضمن ھذه القائمة نذھب للمفتاح HKEY\_LOCAL\_MACHINE\ SOFTWARE\ Clients\ Mail** 

**ونكتب اسم المزود الخاص بنا والذي نرید استخدامھ**

**-20 إضافة وإزالة مكونات ویندوز الموجودة في إضافة إزالة البرامج ثم مكونات ویندوز في حال أردت أن تمنع المستخدمین من العبث بھذه القائمة نذھب للمفتاح** 

**HKEY\_CURRENT\_USER\Software\Microsoft\Windows\CurrentVer sion\Policies\Uninstall\NoWindowsSetupPage** 

**ونعطیھا القیمة واحد 1 حتى تمنع ظھور الزر داخل إضافة إزالة البرامج**

**-21 القوائم المخصصة أحیانا تكون مصدر إزعاج للتخلص منھا نذھب للمفتاح**

#### **HKEY\_CURRENT\_USER\SOFTWARE\Microsoft\Windows\Curren tVersion\Policies\Explorer\NoInstrumentation**

**ونعطیھ القیمة واحد 1 وان لم تجده أنشاه وھو من نوع DWORD**

**-22 للتعامل مع الملفات المشاركة للشبكة من الریجستري من المفتاح**

**HKEY\_LOCAL\_MACHINE\ System\ CurrentControlSet\ Services\ LanmanServer\ Shares** 

**حیث نشاھد كل المجلدات المشاركة ویمكن أن یتم الاستفادة منھا عند عملیة تبدیل السیرفر داخل الشبكة بان تقوم بعمل تصدیر لھا من السیرفر القدیم إلى السیرفر الجدید وھذا یسھل علیك عمل إعادة المشاركة وإعطاء الصلاحیات مرة أخرى**

**-23 لتعلم كم عدد المعالجات التي یدعمھا نظام التشغیل لدیك بإمكانك أن تفتح المفتاح**

### **HKEY\_LOCAL\_MACHINE\SYSTEM\CurrentControlSet\Control\S ession Manager\RegisteredProcessors**

**وھو للقراءة ولیس للتعدیل علیھ لذلك لاتعدل علیھ وتجلب المشاكل لنفسك**

**-24عند استخدام run لتشغیل بعض البرامج أو الاختصارات لأشیاء معینة یقوم ویندوز بحفظ قائمة بأخر البرامج التي فتحتھا لیسھل علیك الوصول إلیھا في المرة التالیة لكن قد ترید حذف ھذه القائمة ولا تریدھا أن تتذكر البرامج التي عملت علیھا من المفتاح**

## **HKEY\_CURRENT\_USER\Software\Microsoft\Windows\Curre ntVersion\Explorer\RunMRU**

**وقم بحذف القیم الموجودة فیھا**

**-25حذف الخیار إیقاف التشغیل من قائمة أبدا**

HKEY\_CURRENT\_USER\Software\Microsoft\Windows\Curre **nt Version\Policies\Explorer\NoClose**

**وأعطھ القیمة واحد 1**

**-26 للتذكیر بعدد الأیام قبل انتھاء صلاحیة كلمة السر وتغییرھا**

**HKEY\_LOCAL\_MACHINE\Software\Microsoft\Windows NT\CurrentVersion\Winlogon\PasswordExpiryWarning** 

**نضع عدد الأیام حسب ما ترید**

**-27 إخفاء قائمة ملف من الویندوز اكسبلورر نذھب إلى المفتاح**

**HKEY\_CURRENT\_USER\Software\Microsoft\Windows\CurrentVer sion\Policies\Explorer** 

**ونعدل قیمة المفتاح NoFileMenu إلى واحد 1 من اجل الإخفاء أو صفر للإظھار وان لم تجد المفتاح قم بإنشائھ**

**-28 لإلغاء تشغیل السیدي بشكل اوتوماتي Autorun من المفتاح**

**HKEY\_LOCAL\_MACHINE\SYSTEM\CurrentControlSet\Services\ Cdrom** 

**ونعدل قیمة المفتاح إلى واحد 1 حتى لایقوم بالفتح أو صفر 0 إذا أردنا أن یفتح بشكل أوتوماتیكي**

**-29 إضافة برنامج إلى القائمة التي تفتح عند النقر على إیقونة ملف غیر معروف حتى نفتحھ نقوم بفتح المفتاح التالي**

#### **HKEY\_CLASSES\_ROOT\Unknown\Shell**

**ثم نقوم بإنشاء مفتاح جدید تحت المفتاح Shell عن طریق الضغط على الزر الیمین ثم نختار مفتاح جدید ونعطیھ اسم التطبیق المراد أن یظھر بالقائمة ثم نقوم بإنشاء مفتاح آخر أسفل المفتاح الأول ونعطیھ الاسم command ویكون قد أنشاء لھ قیمة افتراضیة نفتحھا ونكتب فیھا مسار البرنامج كامل مع ملاحظة انھ یجب أن ینتھي بالرمز %1 مثال علیھ (c:\winnt\notepad.exe %1). وعندھا في لمرة القادمة سوف تجد العنصر عند الضغط على القائمة بالزر الیمین**

**-30 التحكم بقوائم ویندوز اكسبلورر**

### **HKEY\_LOCAL\_MACHINE\SOFTWARE\Microsoft\Windows\Curr entVersion\Explorer\Tips**

**عندنا في ھذا المفتاح 50 قیمة نستطیع تحریر أي منھا وتعدیل قیمتھا لیغیر جزء من القوائم في ویندوز**

**-31 تنشیط المفتاح NumLock عند بدا التشغیل وعندنا ھنا طریقتین إذا أردنا أن یتم تفعیلھا لكل المستخدمین نفتح المفتاح HKEY\_USERS\.DEFAULT\ControlPanel\Keyboard\InitialKeyboard Indicators** 

**ونغیر القیمة إلى 2 حتى یتم تفعیلھا أو 0 حتى یتم إلغاء تفعیلھا**

**أما إذا أردنا أن یتم تفعیلھا لمستخدم معین نذھب إلى نفس المفتاح لكن في إل**

## **HKEY\_CURRENT\_USER\Control Panel\Keyboard\ InitialKeyboardIndicators**

**-32 عند إیقاف تشغیل الجھاز تظھر رسالة انھ یمكنك إیقاف التشغیل بأمان إذا أردت إن یتم إیقاف التشغیل بشكل مباشر وبدون الضغط على زر الإیقاف یمكن ذلك من المفتاح** 

## **HKEY\_LOCAL\_MACHINE\SOFTWARE\Microsoft\WindowsNT\C urrentVersion\Winlogon\PowerdownAfterShutdown**

**وأعطھ القیمة واحد 1 سیتم إیقاف التشغیل بشكل اتوماتیكي بشرط أن یدعم البیوس ذلك أما عند إعطائھ القیمة صفر0 یجب عندھا أن تقوم بإیقاف التشغیل بشكل یدوي**

**-33 إظھار إصدار ویندوز على سطح المكتب**

## **HKEY\_CURRENT\_USER\ControlPanel\Desktop\PaintDesktopVersi on**

**أعط المفتاح القیمة واحد للإظھار والقیمة صفر 0 للإلغاء**

**-34 لتغییر مكان نسخ ملفات ویندوز عند تحمیل ویندوز من المفتاح**

#### **HKEY\_LOCAL\_MACHINE\SOFTWARE\Microsoft\Windows\Curr entVersion\ Setup\SourcePath**

**واكتب المسار الذي تریده** 

**-35 للتحكم بعناصر القوائم في انترنیت اكسبلورر من المفتاح HKEY\_CURRENT\_USER\Software\Microsoft\Internet Explorer\MenuExt** 

**ونعدل علھا كما نشاء**

**-36 التحكم بقائمة أدوات في انترنیت اكسبلورر من المفتاحین**

**HKEY\_LOCAL\_MACHINE\ Software\ Microsoft\ Internet Explorer\Extensions** 

**HKEY\_CURRENT\_USER\ Software\ Microsoft\ Internet Explorer\ Extensions** 

**ونجد داخلھما العدید من المیزات لقائمة ادوات**

**-37 لتمنع المستخدم من استخدام صور من نوع GIFs و JPGs للخلفیة من المفتاح**

**HKEY\_CURRENT\_USER\Software\Microsoft\Windows\CurrentVer sion\Policies\ActiveDesktop\NoHTMLWallPaper** 

**وأعطھ القیمة واحد 1 وبذلك سیضطر إلى استخدام ال bmp أما إن أعدتھا إلى الصفر0 یستطیع استخدام كل الأنواع**

**-38 إذا أردنا أن نمنع المستخدمین من أن یغیروا الخلفیة من المفتاح**

**HKEY\_CURRENT\_USER\Software\Microsoft\Windows\CurrentVer sion\Policies\ActiveDesktop\NoChangingWallpaper** 

**وأعطھ القیمة واحد 1 وإذا أردت التراجع أعطھ القیمة صفر 0**

**-39 عند دخولك للانترنیت وإثناء كتابتك لعنوان الموقع فان الانترنیت اكسبلورر یكمل لك العنوان من قاعدة البیانات المخزنة عنده لأخر المواقع التي دخلتھا إذا أردت أن تمسح ھذه العناوین من المفتاح**

**HKEY\_CURRENT\_USER\ Software\ Microsoft\ Internet Explorer\TypedURLs** 

**وذلك للویندوز 9x**

**أما المفتاح**

**HKEY\_USERS\ S-1-5-21...\ Software\ Microsoft\ Internet Explorer\TypedURLs** 

**للویندوز 2000**

**-40 إذا أردنا أن نمنع المستخدمین من تسجیل الخروج من الویندوز من المفتاح**

**HKEY\_CURRENT\_USER\ Software\ Microsoft\ Windows\ CurrentVersion\ Policies\ Explorer\ NoLogOff** 

**وأعطھ القیمة واحد1 حتى یتم حذف تسجیل الخروج من قائمة أبدا والقیمة صفر0 حتى تعیدھا للظھور**

**-41 في حال أردت حذف التاب الخاص بالخلفیة من الظھور عند فتح خصائص العرض وذلك من المفتاح**

**HKEY\_CURRENT\_USER\Software\Microsoft\Windows\CurrentVer sion\Policies\System\NoDispBackgroundPage** 

**وأعطھ القیمة واحد1 حتى تمنع ظھورھا وللتراجع أعطھ القیمة صفر 0**

**-42 عندما یكون على الجھاز عندك الكثیر من البرامج تجد أن قائمة أبدا أصبحت مكتظة ولا ترى معظم البرامج التي عندك إذا أردت أن ترى كل البرامج على شكل أعمدة لیسھل الوصول إلیھا ما علیك سوى فتح المفتاح التالي**

**HKEY\_LOCAL\_MACHINE\Software\Microsoft\Windows\CurrentV ersion\Explorer\Advanced\StartMenuScollPrograms** 

**وھي من الممكن أن تعمل مع ویندوز 95**

**-43 عند تحمیل الانترنیت اكسبلورر من احد المواقع غیر میكروسوفت یقوم بإضافة شعار الشركة في الزاویة العلیا وكذلك في أسفل شریط وللتخلص من ھذا الشعار من المفتاحین HKEY\_CURRENT\_USER\Software\Microsoft\Internet Explorer\Toolbar\BrandBitmap** 

**HKEY\_CURRENT\_USER\Software\Microsoft\Internet Explorer\Toolbar\SmBrandBitmap** 

**ولكن تقول انھ لایوجد من یحمل الانترنیت اكسبلورر من مواقع غیر میكروسوفت ممكن أن نستفید منھا لكن بطریقة عكسیة أي أن تضع شعارك الخاص وللمزید من الإیضاح**

**<http://support.microsoft.com/support/kb/articles/Q176/7/13.ASP>**

**-44 إذا أردت أن تغیر اسم مستعرض الانترنیت اكسبلورر إلى أي اسم تریده من ھذا المفتاح**

**HKEY\_CURRENT\_USER\Software\Microsoft\Internet Explorer\Main\Window Title** 

45\_ إذا أردت حذف العناصر من على سطح المكتب وخاصة تلك التي يضيفها البرامج عند **تنصیبھا على الجھاز من المفتاح**

**HKEY\_LOCAL\_MACHINE\SOFTWARE\Microsoft\Windows\Curr entVersion\Eexplorer\Desktop\NameSpace**

**-46 أحیانا تقوم بحذف برنامج لكن بعد حذفھ یبقى موجود اسمھ في إضافة إزالة البرامج وعندما تحاول حذفھ تظھر لك رسالة مفادھا انھ لا یمكن أن یجد الملفات تستطیع التخلص منھ من المفتاح التالي**

**HKEY\_LOCAL\_MACHINE\Software\Microsoft\Windows\CurrentV ersion\Uninstall** 

ولكن أوَكد على انـه لا يجب أن يتم حذف البرنـامج من هنـا بل يجب حذفه بـالطريقة الصحيحة من **إضافة إزالة البرامج أو من البرنامج نفسھ إذا كان فیھ خیار الحذف وھنا فقط للبرامج المستعصیة**

**-47 أحیانا یقوم شخص بتنصیب الویندوز لدیك ویكتب اسمھ واسم شركتھ وأنت تظل تعاني من ھذه المشكلة كل مرة تقوم بفتح أي ملف في جھازك یخبرك انھ مرخص لذلك الشخص كیف یمكن أن تغیر معلومات التسجیل ھذه ؟ ما علیك سوى فتح ھذین المفتاحین**

**HKEY\_LOCAL\_MACHINE\Software\Microsoft\Windows\CurrentV ersion** 

**HKEY\_LOCAL\_MACHINE\SOFTWARE\Microsoft\Windows NT\CurrentVersion** 

**وكتابة المعلومات التي تریدھا وسوف تراھا على الجانب الأیمن من النافذة**

**وكذلك لتغییر معلومات المستخدم من المفتاح التالي**

**HKEY\_CURRENT\_USER\Software\Microsoft\MS Setup (ACME)\User Info** 

**-48 عند بدا التشغیل تقوم بعض البرامج بتحمیل نفسھا ووضع إیقونة لھا في شریط المھام للتخلص منھا نذھب للمفتاحین**

**HKEY\_LOCAL\_MACHINE\Software\Microsoft\Windows\CurrentV ersion\Run HKEY\_CURRENT\_USER\Software\Microsoft\Windows\CurrentVer sion\Run** 

**ونح ذف ال برامج التي لان ریدھا من الجان ب الأیم ن وتف ید ھذه الحال ة لح ذف ملف ات التجس س وأحصنة طروادة التي تستقر في الجھاز وتعمل مع بدا التشغیل .**

**-49 عند عمل ماب لأي مورد شبكي أي عند عمل مجلد مشارك من جھاز أخر على شكل سواقة** على جهازك فانه عند كل بدا التشغيلُ يتَّحقق من انه موجود وان لم يتمكن من الاتصَّال لسبب ما **تظھر رسالة تسألك إن كنت ترید أن تحذف ھذا الاتصال أو یكرر الأمر أو یتجاھلھ وھذه الرسالة ربما تسبب لك الإزعاج فللتخلص منھا نفتح المفتاح** **HKEY\_CURRENT\_USER\Network\RestoreDiskChecked** 

**ونعطیھ القیمة صفر 0 حتى یتم تجاھل رسالة التحذیر وإذا أردنا العودة إلى ظھور الرسالة التحذیریة أعطھ القیمة واحد1**

**-50 عند تشغیل برنامج ما تظھر لنا الرسالة بأنھ ویندوز لاستطیع إیجاد البرنامج الذي یفتح ھذا الملف**

**"Windows cannot find PROGRAM.EXE. This program is needed for opening files of type 'Application'"?** 

**لحل المشكلة نفتح المفتاح**

**HKEY\_LOCAL\_MACHINE \ Software \ Classes \ Exefile \ Shell \ Open \ Command** 

**وتأكد من أن القیمة \*% "%1" موجودة بھذه الصورة بالضبط**

**-51 تشغیل إلغاء التجزئة بدون مشاكل أو رسائل لعمل ذلك افتح المفاتیح التالیة**

**HKEY\_CURRENT\_USER\Software\Microsoft\Windows\CurrentVer sion\Applets\Defrag\Settings\Disable loadqm.exe** 

**HKEY\_CURRENT\_USER\Software\Microsoft\Windows\CurrentVer sion\Applets\Defrag\Settings\ Disable loadwc.exe** 

**HKEY\_CURRENT\_USER\Software\Microsoft\Windows\CurrentVer sion\Applets\Defrag\Settings\ Disable ScreenSaver** 

**HKEY\_CURRENT\_USER\Software\Microsoft\Windows\CurrentVer sion\Applets\Defrag\Settings\ Disable Wkdetect.exe** 

**وحدد القیمة yes على جمیع المفاتیح وھي تعمل مع ویندوز me & x9 وللتوضیح ما عمل كل مفتاح**

**LOADWC.EXE (Windows Update Checker) LOADQM.EXE (Query Manager) WKDETECT.EXE (Update Checker for Microsoft Works).** 

**-52 تشغیل تفحص الأقراص بدون مشاكل لعمل ذلك افتح المفاتیح التالیة**

**HKEY\_CURRENT\_USER\Software\Microsoft\Windows\CurrentVer sion\Applets\Scandisk\Settings\ Disable loadqm.exe** 

**HKEY\_CURRENT\_USER\Software\Microsoft\Windows\CurrentVer sion\Applets\Scandisk\Settings\ Disable loadwc.exe** 

**HKEY\_CURRENT\_USER\Software\Microsoft\Windows\CurrentVer sion\Applets\Scandisk\Settings\ Disable ScreenSaver** 

**وھي تعمل مع ویندوز 9X & ME**

**حدد القیمة YES على كل المفاتیح لتوقف عمل ھذه البرامج** 

**LOADWC.EXE (Windows Update Checker) LOADQM.EXE (Query Manager), WKDETECT.EXE (Update Checker for Microsoft Works)**

> **-53 إعدادات الحسابات إعدادات ایمیل الاوتلوك اكسبریس تجدھا في ھذا المفتاح**

#### **HKEY\_CURRENT\_USER\Software\Microsoft\Internet Account Manager**

**-54 إلغاء خاصیة المشاركة الطباعة للجمیع**

#### **HKEY\_LOCAL\_MACHINE\SYSTEM\CurrentControlSet\Control\P rint\ DisableServerThread**

**عند إعطاء القیمة واحد سوف یمنع كمبیوترك من إرسال إعلام عند إضافة طابعة شبكیة**

**-55 في ویندوز xp تظھر رسالة التذكیر من اجل الحصول على passport لفتح مواقع الھوتمیل أو المسینجر لإلغاء ھذا التذكیر أو إعادة تفعیلھ افتح المفتاح**

**HKEY\_CURRENT\_USER\Software\Microsoft\MessengerService\Pa ssportBalloon** 

**وعدل القیمة حسب ما ترید إما صفر 0 أو واحد 1**

**56 - ذا أردت إیقاف فتح ویندوز مسنجر مع ال express outlook Microsoft افتح المفتاح التالي**

**HKEY\_LOCAL\_MACHINE\SOFTWARE\Microsoft\Outlook Express\ Hide Messenger** 

**وعدل قیمتھ إلى 2 سوف یؤدي إلى إیقاف تشغیل المسنجر مع الاوتلوك**

**-57 كیف یمكن تسریع عمل واجھة XP وذلك لتواضع مواصفات الجھاز ؟ لزیادة السرعة افتح المفتاح** 

### **HKEY\_CURRENT\_USER\ Control Panel\ Desktop**

**وغ یر ق یمة المف تاح MenuShowDelay من 400 إلى 0 أو أي قیمة أخرى حیث ھذه القیمة ھي مقدار التأخیر الزمني قبل أن یقوم ویندوز بفتح القوائم عند الإشارة إلیھا**

**كما من الممكن الذھاب إلى ال**

**HKEY\_CURRENT\_USER \ Control Panel \ Desktop\ Windows Metrics** 

**ونغیر قیمة المفتاح MinAnimate من 0 إلى 1 وھذا یلغي تأثیر طي واستعادة النوافذ .**

58- إذا كنت تملك ويندوز XP و ويندوز آخر وكل منها على قسم خاص قد تعاني أحيانا من انه **ع ندما یق وم وی ندوز XP بعم ل تفحص للأقراص یقوم بالتعامل مع ملفات الویندوز الآخر على أنھا ملفات معطوبة فما الحل ؟ الح ل أن نق وم بجع ل وی ندوز یق وم ب تفحص فقط الملفات الموجودة على القسم الخاص بھ وذلك كما یلي من مسجل النظام REGEDIT نذھب إلى**

**KEY\_LOCAL\_MACHINE \ SYSTEM \ CurrentControlSet \ Control \ SessionManager**

**ونق وم بالض غط عل ى المف تاح BootExecute وھ ناك سنجد الق یمة التال یة autocheck autochk \* نقوم بتغییر \* إلى الحرف الذي یمثل القسم الذي علیھ ویندوز XP .**

59- كيف يمكن تعريف درا يفر متوافق مـع ويندوز. 2000 وغير مـتوافق مع ويندوز. XP ؟ **نذھب إلى مسجل النظام REGEDIT ثم إلى المفتاح**

**HKEY\_LOCAL\_MACHINE / SOFTWARE / Microsoft / Windows NT / CurrentVersion /** 

**ثم انقر على المفتاح ProductName وغیر قیمتھ من Microsoft Windows 2000 إلى Microsoft Windows XP لكن بعد تعریف الجھاز الجدید اعد كل شيء كما كان قبل التعدیل مع الانتباه أن ھذه الطریقة قد تنجح مع البعض وقد لا تنجح مع البعض الآخر.** **-60 ع ند ف تح مجل دات تح وي عدد كبیر من الملفات تستغرق وقت طویل حتى تفتح وخاصة إذا كانت من نظام الملفات NTFS فما الحل ؟ اذھب إلى المفتاح**

**HKEY\_LOCAL\_MACHINE\SYSTEM\CurrentControlSet\ Control\ File System** 

> **ومن ثم انشأ مفتاح من نوع DWORD وأعطھ اسم NtfsDisableLastAccessUpdate والقیمة .1**

**-61 ما ھو ال defrag boot وكیف أتأكد انھ یعمل على جھازي ؟ ھ و م ن الم زایا الجدی دة لوی ندوز XP ومھم تھ ھي إلغ اء إعادة تج زئة الملف ات المھم ة لعم ل ویندوز مع كل إقلاع مما یزید من سرعة عمل ویندوز وللتأكد من عملھ نذھب إلى مسجل النظام REGEDIT وھناك اذھب إلى**

**HKEY\_LOCAL\_MACHINE\SOFTWARE\Microsoft\Dfrg\BootOpt imizeFunction**

**وابح ث ع ن المف تاح ENABLE وانظ ر إل ى قیم تھ إن كان ت Y معناھا أن الخدمة تعمل وان كانت N معناھا أن الخدمة لا تعمل .**

**-62 ما ھي طریقة إسراع إیقاف تشغیل الجھاز في ویندوزXP بالذھاب إلى المفتاح**

**HKEY\_CURRENT\_USER\Control Panel\Desktop**

**ثم إلى المفتاح WaitToKillAppTimeout وغیر قیمتھ م ن 20000 إلى 3000 .** 

**-63 قد تعاني من مشكلة انقطاع الاتصال بالانترنیت في ویندوزXP فما الحل من المفتاح HKEY\_LOCAL\_MACHINE\ System\ CurrectControlSet\ Services\ Tcpip\ Parameters** 

**وغیر قیمة المفتاح TcpTimedWaitDelay من 240 إلى 30 عشري وان لم تجد المفتاح قم بإنشائھ وھو من نوع DWORD وقم بتسمیتھ TcpTimedWaitDelay وأعطھ القیمة العشریة 30 .** 

**-64 عند دخولك لموقع تحدیث ویندوز تحصل على الرسالة الخطأ التالیة إلى ؟اذھب الحل فما user account restrictions Logon failure**

**HKEY\_LOCAL\_MACHINE\ SOFTWARE\ Microsoft\ Windows\ CurrentVersion\ WindowsUpdate** 

**وم ن قائم ة تحری ر اف تح السماحیات وامنح كل من ال Administrator و System التحكم الكامل control full ثم من المفتاح**

**HKEY\_CURRENT\_USER\ Software\ Microsoft\ Windows\ CurrentVersion\ Explorer**

**احذف المفتاح التالي NoWindowsUpdate . أما إذا أردت العكس أن تمنع مستخدم من أن یقوم بعمل تحدیث للویندوز أعطھ القیمة صفر 0**

> **-65 كل مرة یتم تشغیل ویندوز XP یقوم بتفحص الأقراص كیف أمنع ذلك ؟ اذھب إلى المفتاح**

**HKEY\_LOCAL\_MACHINE\SYSTEM\CurrentControlSet\Control\S ession Manager**

**وافتح المفتاح BootExecute واحذف أي إدخالات للمفتاح autocheck .**

66\_ كيف يمكن التخلص من الرسالة التي تفيد أن المساحة المتبقية على القرص الصلب غير **كافیة ؟اذھب إلى المفتاح**

**HKEY\_CURRENT\_USER\ Software\ Microsoft\ Windows\ CurrentVersion\ Policies\ Explorer**

**وھ ناك انش أ مف تاح جدی د م ن ن وع DWORD وق م بتس میتھ بالاس م NoLowDiskSpaceChecks وأعطھ القیمة 1**

**-67 كیف یمكن إیقاف التشغیل التلقائي للأقراص المضغوطة ؟ من مسجل النظام اذھب إلى**

#### **HKEY\_LOCAL\_MACHINE\ SYSTEM\CurrentControlSet \Services\ CDRom**

**وغیر قیمة المفتاح Autorun من 1 إلى 0 . -68 ع ند إیق اف التش غیل أو إع ادة التش غیل تظھر رسالة تفید بان بعض البرامج لا تستجیب ما الحل لنجبر البرامج على الإغلاق ؟ اذھب إلى المفتاح**

**HKEY\_USERS\DEFAULT\Control Panel\Desktop** 

**وافتح المفتاح AutoEndTasks وأعطھ القیمة1 بدل من 0 .**

**-69 كیف یمكن تسریع تصفح الشبكة الداخلیة networking اذھب إلى المفتاح**

**HKEY\_LOCAL\_MACHINE/ Software/ Microsoft/ Windows/ CurrentVersion/ Explorer/ RemoteComputer/ NameSpace** 

> **واحذف المفتاح التالي . { D6277990-4C6A-11CF-8D87-00AA0060F5BF }**

**-70 ك یف یمك ن إض افة الADMINISTRATOR إل ى قائم ة المستخدمین عند بدء تشغیل ویندوز XP ؟ اذھب إلى المفتاح**

**HKEY\_LOCAL\_MACHINE\ SOFTWARE\ Microsoft\ WindowsNT\ CurrentVersion\ Winlogon\ SpecialAccounts\ UserList**

**وم ن المف تاح Administrator أعط ھ الق یمة 1 أم ا إن ل م تج د المف تاح قم بإنشائھ وإعطائھ القیمة 1 وھو من نوع DWORD ثم اعد التشغیل .**

**-71 ك یف یمك ن الاس تفادة م ن الذاكرة الفعلیة MEMORY CASH المستوى الثاني 2L ؟ اذھب إلى المفتاح**

**HKEY\_LOCAL\_MACHINE\SYSTEM\CurrentControlSet Control\ SessionManager\ Memory Management**

**وافتح المفتاح SecondLevelDataCache وأعطھ القیمة الصحیحة للذاكرة 2L لدیك -72 لمعرفة أو لتعدیل مكان تخزین ملفات انترنیت المؤقتة من المفتاح**

**HKEY\_LOCAL\_MACHINE\Software\Microsoft\Windows\CurrentV ersion\InternetSettings/Cache/Paths/Path1-4** 

**تستطیع حذف المسارات الفرعیة ولیس المسار الرئیسي ولكن عدل على المسار الرئیسي إلى أي مجلد ترید**

**-73 مسح ملفات الانترنیت المؤقتة عند إیقاف الانترنیت إكسبلورر من المفتاح**

**HKEY\_CURRENT\_USER\ Software\ Microsoft\ Windows\ CurrentVersion\ InternetSettings\ Cache\ Persistent** 

**عند إعطاء القیمة (0) 00000000x0 إلى المفتاح سیقوم بمسح الملفات عند إنھاء الانترنیت وإذا أردنا الاحتفاظ بالملفات نعطیھ القیمة (1) 00000001x0**

**-74 ف ي الوی ندوز XP یظھ ر ب الون تنب یھ عل ى ش ریط المھ ام ع ند فتح أو تعدیل برنامج معین لإیقاف تشغیل ھذا البالون من المفتاح**

**HKEY\_CURRENT\_USER\Software\Microsoft\Windows\CurrentVer sion\Explorer\Advanced\ EnableBalloonTips** 

**أعطھ القیمة صفر حتى یوقف ھذا البالون أو واحد حتى یظھر من جدید**

**-75 ع ند الاتص ال بالانترنی ت یظھ ر خ یار حف ظ كلم ة الم رور أو ع دم الحفظ یمكن التحكم بھذا الخیار من المفتاح**

**HKEY\_LOCAL\_MACHINE\SYSTEM\CurrentControlSet\Services \RasMan\Parameters** 

**عند إعطائھ القیمة واحد 1 لن یقوم بحفظ كلمة المرور وعند إعطائھ القیمة صفر 0 سیقوم بحفظ كلمة المرور** **-76 عند بدا تشغیل ویندوز یظھر نافذة مكتوب فیھا اسم الویندوز وشعار لمیكروسوفت یمكن أن یتم التحكم بھذه النافذة من المفتاحین**

**HKEY\_LOCAL\_MACHINE\ Software\ MicrosoftWindows\ CurrentVersion\ Winlogon\ LegalNoticeCaption** 

**HKEY\_LOCAL\_MACHINE\ Software\ MicrosoftWindows\ CurrentVersion\ Winlogon\ LegalNoticeText** 

**-77 في ویندوز XP تظھر رسالة أن خذ جولة في ویندوز للتعرف على مزایا النظام یمكن أن توقف ظھور ھذه النافذة من المفتاح**

**HKEY\_LOCAL\_MACHINE\SOFTWARE\Microsoft\Windows\Curr entVersion\Policies\Explorer\NoWelcomeScreen** 

**وأعطھ القیمة واحد 1 لإیقاف النافذة ولإعادة التفعیل القیمة صفر 0**

**-78 تنشیط وتحدیث ویندوز إكسبلورر بشكل سریع من المفتاح**

**HKEY\_LOCAL\_MACHINE\SYSTEM\CurrentControlSet\Control\ Update\UpdateMode** 

**وأعطھ القیمة 00 سیجبر ویندوز على تنشیط نفسھ بشكل أسرع**

**-79 إلغاء تخصیص المفضلة في انترنیت إكسبلورر من المفتاح**

**HKEY\_CURRENT\_USER\Software\Microsoft\Internet Explorer\Main\FavIntelliMenus** 

**وأعطھ القیمة NO بدون إشارات التنصیص**

PDF created with FinePrint pdfFactory Pro trial version [www.pdffactory.com](http://www.pdffactory.com)

**-80 إیقاف تحریر صفحات الانترنیت إكسبلورر HTML من أي محرر بواسطة المفتاح**

## **HKEY\_CURRENT\_USER\Software\Microsoft\Internet Explorer\Main\CheckDocumentForProgID**

**وأعطھ القیمة NO بدون أي إشارات تنصیص سیمنع من تحریر الصفحات بأي برنامج أخر**

**-81 لإیقاف المشاركات الافتراضیة الخاصة أي التي یقدمھا الجھاز بشكل افتراضي من المفتاح HKEY\_LOCAL\_MACHINE\SYSTEM\CurrentControlSet\Services\l anmanserver\Parameters\ AutoShareServer** 

**وأعطھ القیمة صفر 0 وبذلك سیوقف المشاركات الافتراضیة**

**-82 إذا أردت أن یتم مسح الذاكرة الظاھریة أو ما یسمى بال File Page من الجھاز عند إیقاف التشغیل من المفتاح HKEY\_LOCAL\_MACHINE\SYSTEM\CURRENTCONTROLSET\ CONTROL\SESSIONMANAGER\MEMORYMANAGEMENT\Clea rPageFileAtShutdown** 

**وأعطھ القیمة واحد 1 سیؤدي إلى مسح الذاكرة الظاھریة**

**-83 إذا كنت تستخدم الاوتلوك اكسبریس بشكل كبیر وأردت أن یتم تحویلھ إلى إیقونة جانب الساعة بشریط المھام عند تصغیره من المفتاح** HKEY\_CURRENT\_USER\Software\Microsoft\Office\10.0\Outlook\P **references\MinToTray**

**أعطھ القیمة واحد 1 سیؤدي إلى تصغیر البرنامج وھو یعمل مع اوتلوك 2002 و XP**

**-84 إذا أردت أن یتم عرض محتویات قائمة ابدأ والبرامج مرتبة حسب الأحرف الأبجدیة من المفتاح**

**HKEY\_CURRENT\_USER\Software\Microsoft\Windows\CurrentVer sion\ExplorerMenuOrder** 

**وقم بحذف ھذا المفتاح**

**-85 إذا أردت أن یصلك إعلام في حال فشل إحدى المھام المجدولة اذھب إلى المفتاح HKEY\_LOCAL\_MACHINE\SOFTWARE\Microsoft\SchedulingAge nt\NotifyOnTaskMiss** 

**وأعطھ القیمة واحد 1 حتى یتم إرسال إعلام لك والقیمة صفر 0 لإلغاء ھذا الإعلام**

**-86 في الویندوز XP عند انخفاض المساحة الحرة على القرص الصلب یظھر لك إعلام بذلك من اجل تحریر مساحة اكبر إذا أردت منع ظھور ھذا الإعلام من المفتاحین**

HKEY Current User\Software\Microsoft\Windows\CurrentVersion\ **Policies\Explorer\ NoLowDiskSpaceChecks** 

**HKEY\_CURRENT\_USER\Software\Microsoft\Windows\CurrentVer sion\Explorer\Advanced\NoLowDiskSpaceChecks** 

**وأعطھ القیمة واحد 1 حتى یتم إیقاف ھذا الإعلام والقیمة صفر 0 حتى لتفعیلھ من جدید في المفتاحین وان لم تجد القیمة أنشئھا أنت وھي من نوع DWORD**

**-87 في الویندوز 2000 و XP ھناك میزة البحث التلقائي عن الملفات التي یكون لھا اختصار** على سطح المكتب فعند الضغط على اختصار تم تغيير مصدره يقوم بشكل تلّقائي بالبحث عن **ھذا المصدر وتثبیتھ لإلغاء ھذه المیزة**

HKEY\_Current\_User\Software\Microsoft\Windows\CurrentVersion\ **Policies\Explorer\ NoResolveTrack** 

**وأعطھ القیمة واحد 1 وبذلك یتم الإیقاف ولمعاودة عمل ھذه المیزة أعطھ القیمة صفر 0**

**-88 في ویندوز 2000 عند إیقاف تشغیل الكمبیوتر یقوم بكتابة البیانات الموجودة بالذاكرة الكاش إلى الھارد دیسك ویكون ھذا الزمن مقدرة بالمیلي ثانیة للتحكم بھذا الزمن من المفتاح**

### **HKEY\_LOCAL\_MACHINE\SOFTWARE\Microsoft\Windows\Curr entVersion\CacheWriteDelay**

**-89 لتتأكد من السیدي روم الخاص بك في الویندوز XP اذھب إلى المفتاح التالي**

**HKEY\_CURRENT\_USER\Software\Microsoft\Windows\CurrentVer sion\Explorer\CD Burning\Drives** 

> **كل نوع لھ قیمة خاصة بھ افتح القیمة Type Drive لتغییر بخصائص نوع ما Rs-CD یأخذ القیمة واحد 1 RWs-CD یأخذ القیمة اثنان 2 writables-non یأخذ القیمة ثلاثة 3 وأنت وأفكارك النیرة كیف ممكن أن تستفید من ھذا المفتاح**

**-90 إذا أردت أن تستغني عن العدید من المیزات الجدیدة من ویندوز XP و 2000 یمكن عن طریق المفتاح** 

**HKEY\_CURRENT\_USER\Software\Microsoft\Windows\CurrentVer sion\Policies\Explorer\ClassicShell** 

**وأعطھ القیمة واحد 1 وبذلك سوف یتم تجاھل الشكل الجدید للویندوز والعدید من المیزات**

**-91 مع الأوفیس 2000 یوجد مخزن لحفظ المعلومات بشكل مؤقت تستطیع إیقافھ من المفتاح HKey\_CURRENT\_USER\Software\Microsoft\Office\9.0\Common\Ge neral\AcbControl** 

**وأعطھ القیمة واحد 1**

**-92 لحذف أیقونة المساعدة من قائمة أبدا من المفتاح**

**HKEY\_CURRENT\_USER\Software\Microsoft\Windows\CurrentVer sion\Policies\Explorer\ NoSMHelp**  أعطها القيمة و احد 1 حتى يقوم بحذف الايقونة مِن قائمة أبدا و القيمة صفَّر () لاعادة اظهار ها

**-93 عند فتح مستند ما یقوم ویندوز بإضافتھ إلى قائمة المستندات في قائمة أبدا من اجل الفتح السریع لھذا المستند مرة أخرى نستطیع التحكم بعدد المستندات من المفتاح التالي HKEY\_CURRENT\_USER\Software\Microsoft\Windows\CurrentVer sion\Policies\Explorer\MaxRecentDocs** 

**واكتب الرقم الذي تریده حتى یقوم ویندوز بتعیینھ والرقم الافتراضي یكون 15**

**-94 إلغاء ظھور المستندات الأخیرة التي قمت بفتحھا في قائمة أبدا بشكل كامل من المفتاح** 

**HKEY\_CURRENT\_USER\Software\Microsoft\Windows\Current Version\Policies\Explorer\NoRecentDocsHistory** 

**وأعطھ القیمة واحد 1 حتى لا یحفظ أي مستند قمت بفتحھ**

**-95 لتغییر محرر صفحات ال HTML الافتراضي لدیك من المفتاحین HKEY\_CURRENT\_USER\Software\Microsoft\Internet Explorer\Default HTML\Editor\Description** 

**HKEY\_CURRENT\_USER\Software\Microsoft\Internet Explorer\Default HTML\Editor\shell\edit\command** 

**في المفتاح الأول: غیر قیمة Description الى اسم محرر صفحات ال HTML لدیك** وفي المفتاح الثاني : غير قيمته الى الاسم الصريح مع المسار الكامل للبرنامج الذي أنت قد **اخترتھ**

**-96 عند تسجیلك الدخول على الویندوز یظھر لك أخر اسم قمت بكتابتھ وسجلت بھ الدخول إذا أردت أن لا یظھر ھذا الاسم اذھب للمفتاح HKEY\_LOCAL\_MACHINE \ Software\ Microsoft\ Windows\**

**CurrentVersion\ WinLogon\ DontDisplayLastUserName** 

**وأعطھ القیمة واحد 1 حتى لا یظھر أخر اسم تم الدخول بھ**

**-97 إذا أردت أن یتم إیقاف عمل السحب والإفلات داخل قائمة أبدا من المفتاح HKEY\_CURRENT\_USER\Software\Microsoft\Windows\CurrentVer sion\Policies\Explorer\NoChangeStartMenu** 

**وأعطھ القیمة واحد 1**

**-98 لتفعیل أو إیقاف عمل خدمة ما من داخل الریجیستري اذھب للمفتاح**

**HKEY\_LOCAL\_MACHINE\SYSTEM\CurrentControlSet\Services** 

**ثم ابحث عن الخدمة التي ترید ھا ثم القیمة 0 لتشغیل الخدمة boot القیمة 1 النظام system القیمة 2 للتشغیل الاتوماتیكي automatic القیمة 3 للتشغیل الیدوي manual**

**-99 إیقاف خاصیة التحدیث الاتوماتیكي player Media من المفتاحین**

**HKEY\_LOCAL\_MACHINE\SOFTWARE\Microsoft\Policies\Windo wsMediaPlayer\DisableAutoUpdate (WMP 7)** 

**وأعطھ القیمة واحد 1 HKEY\_LOCAL\_MACHINE\SOFTWARE\Microsoft\MediaPlayer\E nableAutoUpgrade (WMP 6.4)** 

**وأعطھ القیمة N**

100- في الانترنيت إكسبلورر عند الضغط على LINK أو وصلة يحدث صوت إذا أردنا إيقاف **ھذا الصوت من المفتاح** HKEY\_CURRENT\_USER\AppEvents\Schemes\Apps\Explorer\Navi **gating\.current** 

**واحذف ھذا المفتاح حتى یتم إیقاف إصدار الأصوات**

**-101 الخلفیات توجد في مجلد افتراضي على النظام إذا أردنا أن نغیر مكان ھذا المجلد من المفتاح HKEY\_LOCAL\_MACHINE\Software\Microsoft\Windows\CurrentV ersion\WallPaperDir** 

**وحدد مكان المجلد الذي تریده**

**-102 إعادة تحمیل الانترنیت إكسبلورر 6 من المفتاح HKEY\_LOCAL\_MACHINE\SOFTWARE\Microsoft\Active Setup\Installed Components\{89820200-ECBD-11cf-8B85- 00AA005B4383}\IsInstalled.** 

**یجب أن تكون ھذه القیمة صفر0 حتى تحتال على الویندوز ویسمح بإعادة تحمیل الملفات اللازمة**

**-103 إعادة تحمیل الاوتلوك اكسبریس 6.0 Express Outlook من المفتاح**

## **HKEY\_LOCAL\_MACHINE\SOFTWARE\Microsoft\Active Setup\Installed Components\{44BBA840-CC51-11CF-AAFA-00AA00B6015C}\IsInstalled.**

**یجب أن تكون ھذه القیمة صفر0 حتى تحتال على الویندوز ویسمح بإعادة تحمیل الملفات**

**-104 حتى تعرف على أي دومین أنت مسجل دخول أو لتخفي الرسالة التي توضح لك ذلك من المفتاح HKEY\_LOCAL\_MACHINE\Network\Logon\DomainLogonMessage** 

**وأعطھ القیمة واحد حتى یظھر لك اسم الدومین الذي سجلت الدخول علیھ أو القیمة 0 صفر لیخفي ھذه الخاصیة**

**-105 إذا أردت معرفة بعض المعلومات عن البیوس من الریجستري وأماكن تخزینھا بالریجستري من المفاتیح التالیة: HKEY\_LOCAL\_MACHINE\HARDWARE\DESCRIPTION\System\ SystemBiosDate** 

**HKEY\_LOCAL\_MACHINE\HARDWARE\DESCRIPTION\System\ SystemBiosVersion** 

**HKEY\_LOCAL\_MACHINE\HARDWARE\DESCRIPTION\System\ VideoBiosDate** 

**HKEY\_LOCAL\_MACHINE\HARDWARE\DESCRIPTION\System\ VideoBiosVersion** 

**لكن لاتحاول التعدیل علیھا فھي عبارة عن مرجع لك فقط ولیس للتعدیل فلا تجلب المشاكل لنفسك**

**-106 إذا أردت أن تخفي صفحة خیارات متقدمة من خیارات الانترنیت أو tab Advanced Option Internet from من المفتاح التالي:**

**HKEY\_CURRENT\_USER\Software\Policies\Microsoft\Internet Explorer\Control Panel\AdvancedTab** 

**وأعطھ القیمة واحد حتى لاتظھر القائمة أو أعطھ القیمة صفر لتظھرھا أو احذف المفتاح حتى تعود للظھور**

**-107 في الویندوز XP عند استخدام الشاشة الترحیبیة الجدیدة لا یظھر اسم مدیر النظام المحلي بین أسماء الحسابات الموجودة إذا أردت إظھاره من المفتاح**

### **HKEY\_LOCAL\_MACHINE\ SOFTWARE\Microsoft\ Windows NT\ CurrentVersion\ Winlogon\ SpecialAccounts\ UserList\ Administrator**

**وأعطھ القیمة واحد 1 لیظھر الحساب أو صفر0 للإخفاء**

**-108 لتلغي زر إیقاف التشغیل الموجود قبل تسجیل الدخول على النظام أي تجبر المستخدم على أن یسجل الدخول قبل أن یقوم بإیقاف تشغیل الجھاز من المفتاح**

**HKEY\_LOCAL\_MACHINE\ SOFTWARE\Microsoft\ Windows NT \ CurrentVersion \ Winlogon\ ShutdownWithoutLogon** 

**وأعطھ القیمة صفر0 حتى تختفي أو واحد1 لتعید ظھوره**

**-109 في الوورد 2002 ھناك میزة تحریر تعدد المستخدمین لتقوم بإیقافھا من المفتاح** HKEY\_CURRENT\_USER\Software\Microsoft\Office\10.0\Word\Opt **ions\NoPromptToForkDocuments** 

**وأعطھ القیمة واحد 1 لتقوم بإیقاف الخدمة**

**-110 لتقوم بإیقاف مساعد البحث في الانترنیت إكسبلورر من المفتاح**

**HKEY\_CURRENT\_USER\Software\Microsoft\Internet Explorer\Main\Use Search Asst** 

**وأعطھ القیمة NO حتى تقوم بإیقافھ**

**-111 في الاوتلوك 2002/2000 لتجبر على مسح أخر المعلومات التي استخدمھا عند إیقاف تشغیل التطبیقات من المفاتیح**

HKEY\_CURRENT\_USER\Software\Microsoft\Office\10.0\Outlook\P **ST (subkey for Outlook 2002)** 

#### HKEY\_CURRENT\_USER\Software\Microsoft\Office\9.0\Outlook\PS **T (subkey for Outlook 2000)**

**وأعطھ PSTNullFreeOnClose القیمة واحد حتى یقوم بالحذف**

**-112 لتوقف دخول المستخدم الغیر مرغوب بھ من الریجستري عن طریق إیقاف ملف الكاش cach الخاص بھ من المفتاح**

**HKEY\_LOCAL\_MACHINE\Software\Microsoft\Windows NT\CurrentVersion\Winlogon\CachedLogonsCount** 

**وأعطھ القیمة صفر 0**

**-113 لتغییر مكان جدولة مھام الطباعة وھو المجلد الذي یكون فیھ ملف ال SPOOLER من المفتاح HKEY\_LOCAL\_MACHINE\SYSTEM\CurrentControlSet\Control\P rint\Printers\DefaultSpoolDirectory** 

**وحدد أي مسار ترید**

**-114 لتشفر الملف الموجود على قسم من نوع NTFS نضغط بزر الیمین ونختار تشفیر لتتحكم بھذا الزر من ناحیة الظھور أو الإخفاء من المفتاح HKEY\_LOCAL\_MACHINE\SOFTWARE\Microsoft\Windows\Curr entVersion\Explorer\Advanced\EncryptionContextMenu** 

**وأعطھ القیمة واحد 1 حتى یظھر أو القیمة صفر0 للإخفاء**

**-115 لمن یستخدم ال VIEWER EVENT في مراقبة النظام ممكن تقوم بإیقاف التشغیل عند امتلاء file log من المفتاح HKEY\_LOCAL\_MACHINE\SYSTEM\CurrentControlSet\ Control\Lsa\CrashOnAuditFail** 

**وأعطھ القیمة واحد1 أو القیمة صفر لتلغي 0 ھذه المیزة**

## **-116 لإیقاف میزة التشفیر EFS في NTFS مع الویندوز XP من المفتاح**

#### **HKEY\_LOCAL\_MACHINE\Software\Microsoft\Windows NT\CurrentVersion\EFS\EfsConfiguration**

**وأعطھ القیمة واحد 1 لإیقاف ال EFS**

# **ملاحظة أخیرة:**

**إن كنت قد استفدت من ھذا الكتاب فلا تنسى الدعاء لي ولوالديّ ولكل من ساعدني في جمعھ وإن كان غیر ذلك فأنا آسف على إضاعة وقتك الثمین،**

**تم بحمد االله ،**

PDF created with FinePrint pdfFactory Pro trial version [www.pdffactory.com](http://www.pdffactory.com)

## **وبذل ك نك ون ق د وص لنا إل ى أخ ر السلس لة م ن مس جل ال نظام REGESTRY EDITOR أرجو أن أكون قد وفقت في توضیح ولو جزء من بسیط منھا**

**من إصداراتنا :** 

**السلسلة الخاصة لویندوز XP .**

**مدخل إلى مسجل النظام لویندوز XP .**

**دورة سلسلة شبكات میكروسوفت MCSE.**

**دورة قواعد بیانات (SERVER SQL (MCDBA.**

**تفضلوا بزیارة موقعنا على الانترنیت**

**[WWW.ARABTEAM2000.COM](http://www.ARABTEAM2000.COM)**

**ولا تنسونا من دعوة صالحة في ظھر الغیب لي ولوالدي وللمؤمنین .**

**لأي استفسار المراسلة عبر البرید الإلكتروني**

**[GOLD\\_NOIL@YAHOO.COM](mailto:GOLD_NOIL@YAHOO.COM)**

**تم بحمد االله**

**1/1/2003**

**خالد أحمد شبب**

PDF created with FinePrint pdfFactory Pro trial version [www.pdffactory.com](http://www.pdffactory.com)